## **Nokia Asha 302 Bedienungsanleitung**

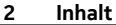

# **Inhalt**

# **[Sicherheit 4](#page-3-0)**

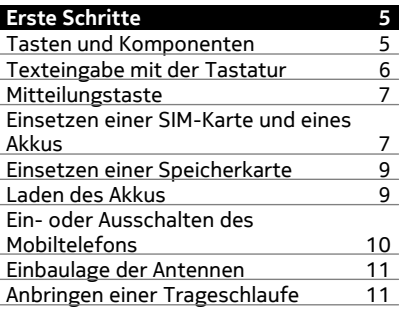

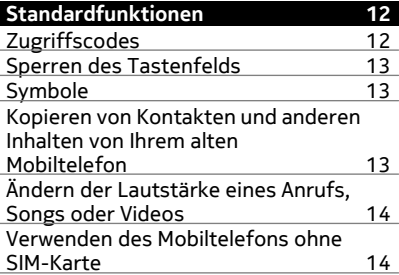

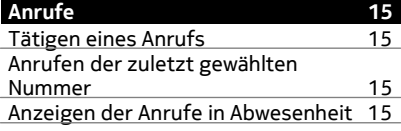

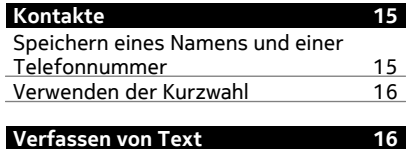

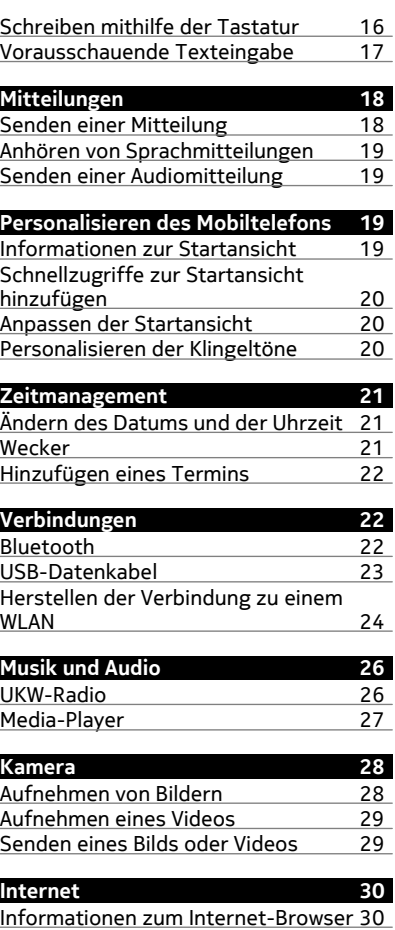

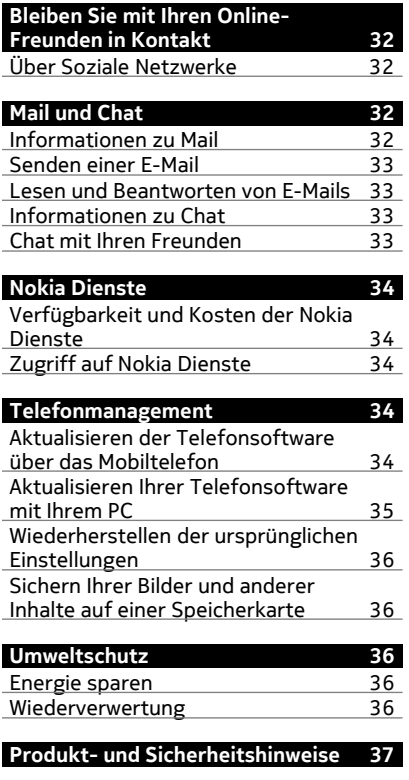

**[Index 44](#page-43-0)**

# <span id="page-3-0"></span>**Sicherheit**

Lesen Sie diese einfachen Richtlinien. Deren Nichtbeachtung kann gefährliche Folgen haben oder gegen Vorschriften verstoßen. Weitere Informationen entnehmen Sie bitte der Bedienungsanleitung.

## **IN GEFAHRBEREICHEN AUSSCHALTEN**

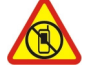

Schalten Sie das Gerät nicht ein, wenn der Einsatz von Mobiltelefonen verboten ist, es Störungen verursachen oder Gefahr entstehen kann wie in Flugzeugen, in Krankenhäusern oder in der Umgebung von medizinischen Geräten, Kraftstoffen und Chemikalien sowie in Sprenggebieten. Befolgen Sie alle Anweisungen in Gefahrenbereichen.

## **VERKEHRSSICHERHEIT GEHT VOR**

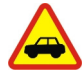

Beachten Sie alle vor Ort geltenden Gesetze. Die Hände müssen beim Fahren immer für die Bedienung des Fahrzeugs frei sein. Die Verkehrssicherheit muss beim Fahren immer Vorrang haben.

#### **INTERFERENZEN**

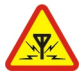

Bei mobilen Geräten kann es zu Störungen durch Interferenzen kommen, die die Leistung beeinträchtigen können.

### **QUALIFIZIERTER KUNDENDIENST**

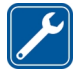

Installation und Reparatur dieses Produkts darf nur durch qualifiziertes Fachpersonal erfolgen.

## **BEWAHREN SIE IHR GERÄT TROCKEN AUF**

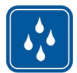

Ihr Gerät ist nicht wasserdicht. Halten Sie es trocken.

## **SCHÜTZEN SIE IHR GEHÖR**

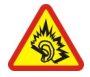

Genießen Sie Musik über ein Headset in mäßiger Lautstärke. Halten Sie das Gerät nicht an Ihr Ohr, wenn der Lautsprecher verwendet wird.

# <span id="page-4-0"></span>**Erste Schritte**

#### **Tasten und Komponenten**

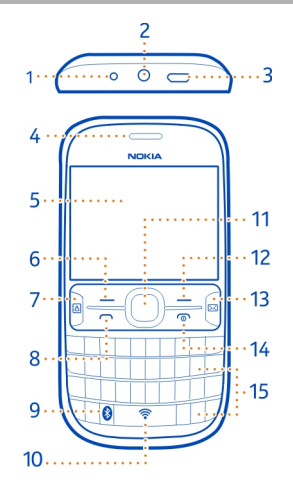

- Ladegerätanschluss
- Headset-Anschluss/Nokia AV-Anschluss (3,5 mm)
- Micro-USB-Anschluss
- Hörer
- Bildschirm
- Auswahltaste
- Taste für soziale Netzwerke
- Anruftaste
- Bluetooth Taste. Halten Sie diese Taste gedrückt, um auf die Bluetooth Einstellungen zuzugreifen.
- WLAN-Taste. Halten Sie diese Taste gedrückt, um auf die WLAN-Einstellungen zuzugreifen.
- Navi™-Taste (Navigationstaste)
- Auswahltaste
- Mitteilungstaste
- Ende-/Ein-/Aus-Taste
- Tastatur

<span id="page-5-0"></span>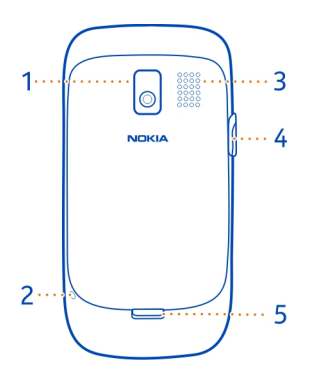

- **1** Kameraobjektiv. Entfernen Sie vor Verwendung der Kamera die Schutzfolie von der Linse.
- **2** Öffnung für Trageschlaufe
- **3** Lautsprecher
- **4** Speicherkartensteckplatz
- **5** Entriegelung der rückseitigen Abdeckung

#### **Texteingabe mit der Tastatur**

Ihr Mobiltelefon verfügt über eine vollständige Tastatur.

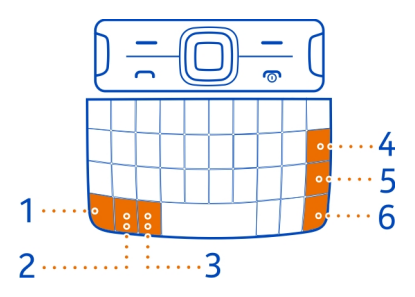

**1** Funktionstaste. Um Sonderzeichen, die oben auf einzelnen Tasten abgebildet sind, einzufügen, drücken Sie auf die Funktionstaste und die entsprechende Taste. Um mehrere Sonderzeichen hintereinander einzugeben, drücken Sie zweimal auf die Funktionstaste. Drücken Sie die Funktionstaste, um zum normalen Modus zurückzukehren.

- <span id="page-6-0"></span>**2** Umschalttaste. Um zwischen Groß- und Kleinschreibung zu wechseln, drücken Sie zweimal auf die Umschalttaste. Um einen Großbuchstaben einzugeben, während die Kleinschreibung aktiviert ist, bzw. einen Kleinbuchstaben bei aktivierter Großschreibung einzugeben, drücken Sie auf die Umschalttaste und dann auf den gewünschten Buchstaben.
- **3** Sym-Taste. Um Sonderzeichen einzufügen, die nicht auf der Tastatur abgebildet sind, drücken Sie die Sym-Taste, und wählen Sie das gewünschte Zeichen aus.
- **4** Rücktaste. Um ein Zeichen zu löschen, drücken Sie die Rücktaste. Um mehrere Zeichen zu löschen, halten Sie die Rücktaste gedrückt.
- **5** Eingabetaste. Drücken Sie die Eingabetaste, um den Cursor in die nächste Zeile bzw. das nächste Texteingabefeld zu setzen. Zusätzliche Funktionen hängen vom aktuellen Kontext ab.
- **6** Strg-Taste. Um ausgewählten Text zu kopieren, auszuschneiden oder einzufügen, halten Sie die Strg-Taste gedrückt und drücken Sie **C**, **X** bzw. **V**. Um den gesamten Text zu markieren, halten Sie die Strg-Taste gedrückt und drücken Sie **A**.

## **Einfügen einer Buchstabenvariation**

Sie können beispielsweise Buchstaben mit Akzenten einfügen. Um den Buchstaben **á** einfügen, halten Sie die Sym-Taste gedrückt und drücken Sie wiederholt auf **A**, bis der gewünschte Buchstabe angezeigt wird. Die Reihenfolge und Verfügbarkeit von Buchstaben ist abhängig von der ausgewählten Eingabesprache.

#### **Mitteilungstaste**

Drücken Sie in der Startansicht die Mitteilungstaste [ i, um schnell eine Mail oder Mitteilung zu schreiben, den Posteingang aufzurufen oder zu chatten.

#### **Festlegen der Funktionen für die Taste**

Wählen Sie **Menü** > **Einstellungen** und **Meine Schnellzugriffe** > **Mitteilungstaste**, und wählen Sie eine Option.

#### **Einsetzen einer SIM-Karte und eines Akkus**

**Wichtig:** Das Mobiltelefon ist nur zur Verwendung mit einer Standard-SIM-Karte (siehe Abbildung) vorgesehen. Durch die Verwendung einer nicht SIM-Karte kann sowohl die Karte als auch das Mobiltelefon beschädigt werden. Außerdem können die auf der Karte gespeicherten Daten beschädigt werden. Erkundigen Sie sich bei Ihrem Mobilfunkanbieter nach der Verwendung einer SIM-Karte, die über einen Mini-UICC-Ausschnitt verfügt.

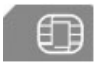

Dieses Mobiltelefon ist für die Verwendung eines Akkus vom Typ BL-5J ausgelegt. Verwenden Sie ausschließlich Nokia Original-Akkus.

1 Schieben Sie die Entriegelung der rückseitigen Abdeckung nach unten, und nehmen Sie die Abdeckung ab.

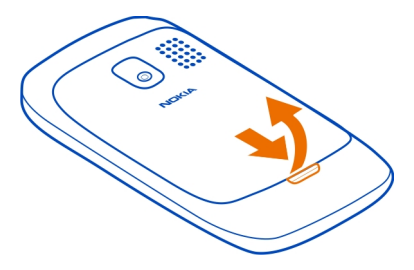

- 2 Falls der Akku eingesetzt ist, nehmen Sie ihn heraus.
- 3 Entriegeln Sie schiebend die Halterung der SIM-Karte (1) und heben Sie sie mit Ihrem Fingernagel an. Achten Sie darauf, dass der Kontaktbereich nach unten weist, wenn der SIM-Kartenhalter nach unten gedrückt wird (2). Setzen Sie die SIM-Karte in den Halter ein und drücken Sie diesen nach unten (3). Schieben Sie den Kartenhalter, um ihn zu verriegeln (4).

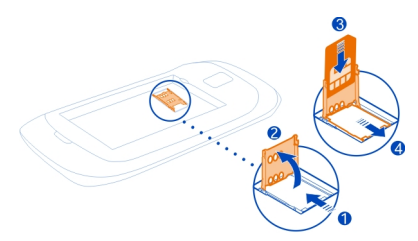

4 Richten Sie die Kontakte des Akkus und des Akkufachs aneinander aus und setzen Sie den Akku ein. Um die rückseitige Abdeckung wieder anzubringen, setzen Sie die oberen Nasen in die entsprechenden Führungen, und drücken Sie die Abdeckung nach unten, bis sie einrastet.

#### <span id="page-8-0"></span>**Einsetzen einer Speicherkarte**

Verwenden Sie ausschließlich Speicherkarten, die von Nokia für den Einsatz mit diesem Gerät zugelassen wurden. Durch die Verwendung einer nicht kompatiblen Speicherkarte kann sowohl die Karte als auch das Gerät beschädigt werden. Außerdem können die auf der Karte gespeicherten Daten beschädigt werden.

Ihr Mobiltelefon unterstützt Speicherkarten mit einer Kapazität von maximal 32 GB.

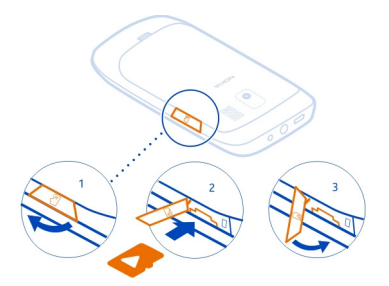

- 1 Öffnen Sie die Abdeckung des Speicherkartensteckplatzes (1).
- 2 Achten Sie darauf, dass der Kontaktbereich der Speicherkarte nach unten zeigt, wenn Sie die Karte einsetzen (2). Schieben Sie die Karte in den Steckplatz, bis sie einrastet.
- 3 Schließen Sie die Abdeckung des Speicherkartensteckplatzes (3).

#### **Speicherkarte herausnehmen**

Schieben Sie die Karte ein, bis Sie freigegeben wird, und ziehen Sie sie heraus.

#### **Laden des Akkus**

Ihr Akku wurde im Werk teilweise aufgeladen. Sie müssen ihn jedoch vor dem ersten Einschalten Ihres Mobiltelefons erneut aufladen. Wenn der Akku fast leer ist, gehen Sie wie folgt vor:

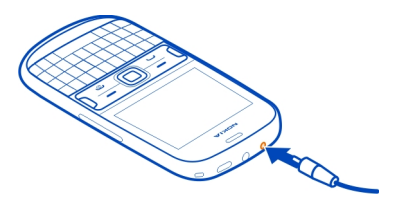

- <span id="page-9-0"></span>1 Schließen Sie das Ladegerät an eine Wandsteckdose an.
- 2 Schließen Sie das Ladegerät an das Mobiltelefon an.
- 3 Wenn der Akku gemäß Anzeige vollständig geladen ist, trennen Sie das Ladegerät vom Mobiltelefon und anschließend von der Netzsteckdose.

Sie müssen den Akku nicht für eine bestimmte Zeit laden und Sie können das Mobiltelefon während des Ladevorgangs verwenden.

Ist der Akku vollständig entladen, dauert es möglicherweise einige Minuten, bis die Ladeanzeige eingeblendet wird oder Sie Anrufe tätigen können.

Wurde der Akku über einen längeren Zeitraum nicht verwendet, müssen Sie das Ladegerät möglicherweise nach dem ersten Anschließen trennen und erneut anschließen, um den Ladevorgang zu starten.

### **Ein- oder Ausschalten des Mobiltelefons**

Halten Sie die Ein-/Aus-Taste (@) gedrückt, bis das Mobiltelefon vibriert.

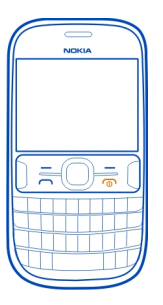

Möglicherweise werden Sie dazu aufgefordert, die Konfigurationseinstellungen bei Ihrem Netzbetreiber zu erfragen. Weitere Informationen zu diesem Netzdienst erhalten Sie von Ihrem Netzbetreiber.

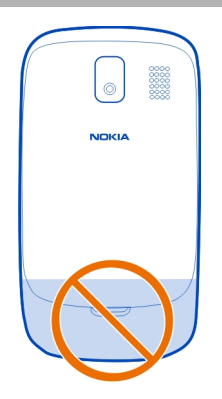

#### <span id="page-10-0"></span>**Einbaulage der Antennen**

Der Antennenbereich ist markiert.

Vermeiden Sie ein Berühren der Antenne während des Funkverkehrs. Das Berühren der Antenne beeinträchtigt die Qualität der Funkverbindung und kann die Betriebsdauer des Akkus verkürzen, da der Stromverbrauch des Geräts höher ist als erforderlich.

#### **Anbringen einer Trageschlaufe**

Entfernen Sie das rückseitige Cover, führen Sie die Trageschlaufe durch die Öffnung, und binden Sie die Trageschlaufe um den Aufhänger.

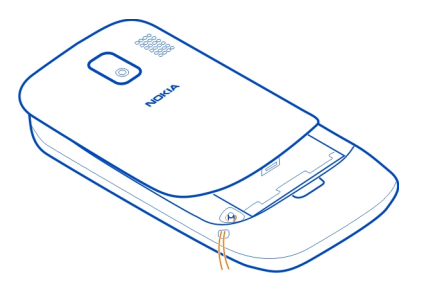

Die Trageschlaufe ist möglicherweise separat erhältlich.

# <span id="page-11-0"></span>**Standardfunktionen**

## **Zugriffscodes**

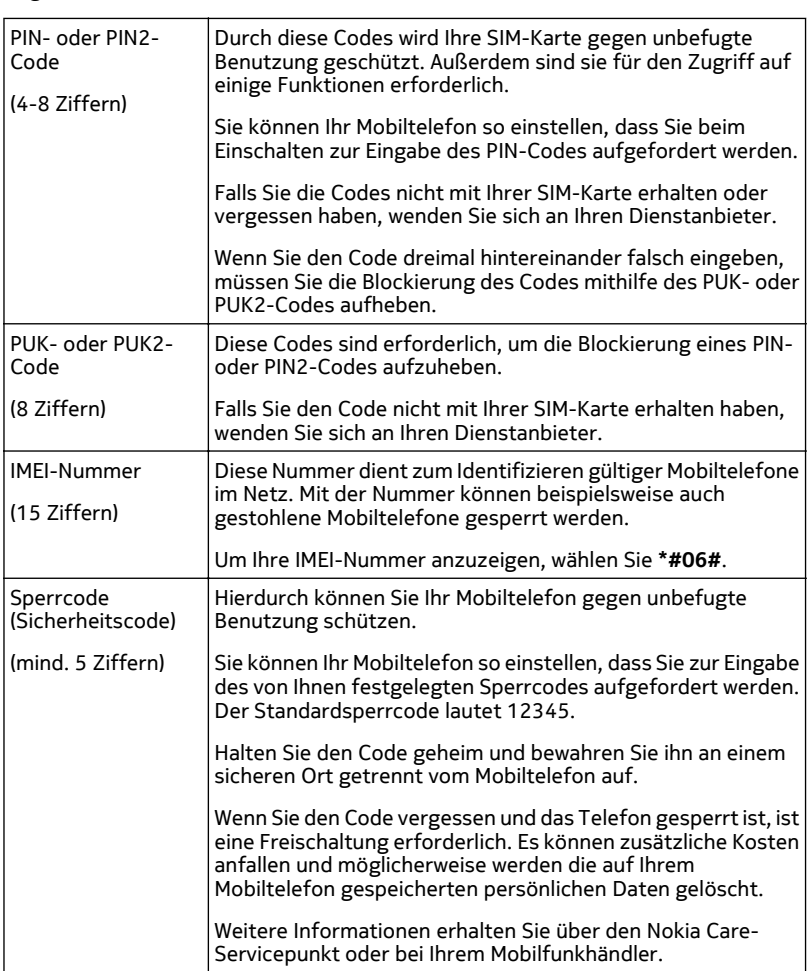

#### <span id="page-12-0"></span>**Sperren des Tastenfelds**

Wenn Sie Ihr Mobiltelefon in einer Bekleidungs- oder Handtasche tragen, können Sie durch Sperren der Tasten verhindern, dass unbeabsichtigt Anrufe getätigt werden.

Wählen Sie **Menü** und drücken Sie anschließend die Funktionstaste.

#### **Freigeben des Tastenfelds**

Wählen Sie **Freigabe** und drücken Sie anschließend die Funktionstaste.

#### **Einstellen der automatischen Tasten- und Bildschirmsperre**

- 1 Wählen Sie **Menü** > **Einstellungen** und **Gerät** > **Automatische Tastensperre** > **Ein**.
- 2 Legen Sie die Zeitdauer fest, nach der die Tasten automatisch gesperrt werden.

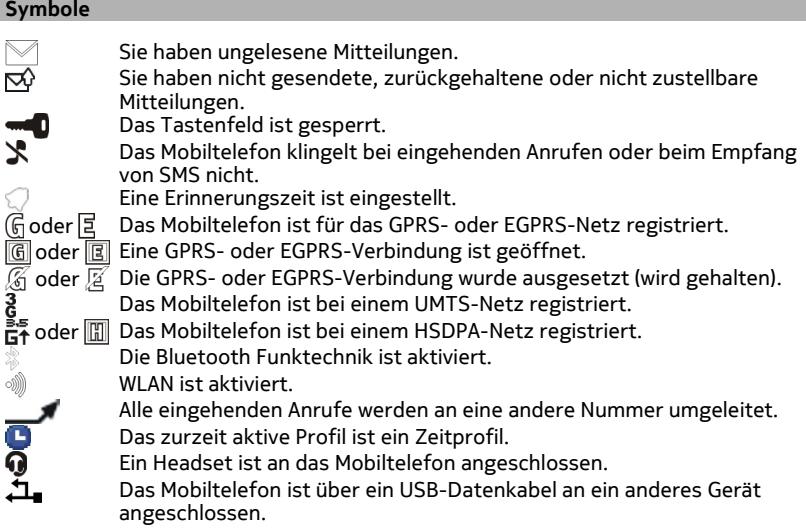

#### **Kopieren von Kontakten und anderen Inhalten von Ihrem alten Mobiltelefon**

Möchten Sie Ihre Kontakte, Ihren Kalender und andere Inhalte von Ihrem alten kompatiblen Nokia Mobiltelefon kopieren, so dass sie direkt auf Ihrem neuen Telefon verfügbar sind? Dies ist kostenlos möglich.

<span id="page-13-0"></span>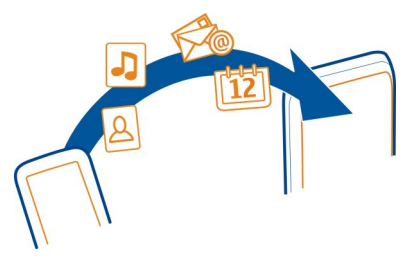

- 1 Aktivieren Sie die Bluetooth Funktion auf beiden Mobiltelefonen. Wählen Sie **Menü** > **Einstellungen** > **Verbindungen** > **Bluetooth** > **Ein**.
- 2 Wählen Sie **Menü** > **Einstellungen** > **Synchr. und Sicherung**.
- 3 Wählen Sie **Telefonwechsel** > **Hierher kopieren**.
- 4 Wählen Sie den Inhalt aus, den Sie kopieren möchten, und wählen Sie dann **Fertig** aus.
- 5 Wählen Sie Ihr altes Mobiltelefon aus der Liste aus.
- 6 Legen Sie gegebenenfalls ein Passcode für diese Verbindung fest und geben Sie ihn in beiden Mobiltelefonen ein. Bei einigen Mobiltelefonen ist der Code möglicherweise vorgegeben. Einzelheiten hierzu finden Sie in der Bedienungsanleitung des alten Mobiltelefons.
- 7 Erlauben Sie Verbindungs- und Kopieranfragen, wenn Sie danach gefragt werden.

#### **Ändern der Lautstärke eines Anrufs, Songs oder Videos**

Navigieren Sie nach oben oder unten.

Sie müssen das Mobiltelefon nicht direkt ans Ohr halten, da der integrierte Lautsprecher auch das Sprechen und Hören aus einer kurzen Entfernung ermöglicht.

### **Aktivieren des Lautsprechers während eines Gesprächs**

Wählen Sie **Lautsprech.**.

#### **Verwenden des Mobiltelefons ohne SIM-Karte**

Sie möchten Ihre Kinder mit Ihrem Mobiltelefon spielen lassen, ohne dass sie versehentlich einen Anruf tätigen? Einige Funktionen Ihres Mobiltelefons, z. B. Spiele und der Kalender, können auch genutzt werden, wenn keine SIM-Karte eingelegt ist. Funktionen, die in den Menüs abgeblendet dargestellt werden, können nicht verwendet werden.

# <span id="page-14-0"></span>**Anrufe**

#### **Tätigen eines Anrufs**

- 1 Geben Sie in der Startansicht die Telefonnummer ein. Um eine Nummer zu löschen, wählen Sie **Löschen**. Um das Pluszeichen (+) einzugeben, das für Auslandsanrufe verwendet wird, drücken Sie **+**.
- 2 Um den Anruf auszuführen, drücken Sie die Anruftaste.
- 3 Um den Anruf zu beenden, drücken Sie die Ende-Taste.

#### **Anrufen der zuletzt gewählten Nummer**

Versuchen Sie, jemanden anzurufen, es nimmt jedoch niemand ab? Sie können ganz einfach noch einmal anrufen.

- 1 Drücken Sie in der Startansicht die Anruftaste.
- 2 Wählen Sie die Nummer aus, und drücken Sie die Anruftaste.

#### **Anzeigen der Anrufe in Abwesenheit**

Möchten Sie die Person anzeigen, deren Anruf Sie verpasst haben?

Wählen Sie in der Startansicht die Option **Zeigen**. Der Name des Anrufers wird angezeigt, wenn dieser in der Kontaktliste gespeichert ist.

Anrufe in Abwesenheit und eingegangene Anrufe werden nur angezeigt, wenn dies durch das Netz unterstützt wird, das Mobiltelefon eingeschaltet ist und sich in Reichweite des Netzdienstes befindet.

### **Zurückrufen eines Anrufers oder einer Nummer**

Wählen Sie den Kontakt oder die Nummer aus, und drücken Sie die Anruftaste.

### **Späteres Anzeigen der Anrufe in Abwesenheit**

Wählen Sie **Menü** > **Kontakte** > **Protokoll** und **Anrufe in Abwesenheit**.

## **Kontakte**

### **Speichern eines Namens und einer Telefonnummer**

Wählen Sie **Menü** > **Kontakte**.

Wählen Sie **Neuen hinzufügen** aus und geben Sie die Telefonnummer und den Namen ein.

## <span id="page-15-0"></span>**Hinzufügen oder Bearbeiten der Details eines Kontakts**

- 1 Wählen Sie **Namen** und einen Kontakt.
- 2 Wählen Sie **Optionen** > **Detail hinzufügen**.

**Tipp:** Um einen Klingelton oder ein Bild für einen Kontakt hinzuzufügen, wählen Sie den Kontakt und **Optionen** > **Detail hinzufügen** > **Multimedia** aus.

#### **Verwenden der Kurzwahl**

Sie können Ihre Freunde und Familienmitglieder schnell anrufen, indem Sie den Zifferntasten Ihres Mobiltelefons die am häufigsten von Ihnen verwendeten Telefonnummern zuweisen.

Wählen Sie **Menü** > **Kontakte** > **Mehr** > **Kurzwahl**.

#### **Zuweisen einer Telefonnummer zu einer Zifferntaste**

- 1 Gehen Sie zu einer Zifferntaste, und wählen Sie **Zuweisen**. Die 1 ist für die Mailbox reserviert.
- 2 Geben Sie eine Nummer ein oder suchen Sie einen Kontakt.

## **Entfernen oder Ändern der einer Zifferntaste zugewiesenen Telefonnummer**

Gehen Sie zu einer Zifferntaste, und wählen Sie **Optionen** > **Löschen** oder **Ändern**.

### **Tätigen eines Anrufs**

Halten Sie in der Startansicht eine Zifferntaste gedrückt.

#### **Deaktivieren der Kurzwahlfunktion**

Wählen Sie **Menü** > **Einstellungen** und **Anrufe** > **Kurzwahl**.

## **Verfassen von Text**

#### **Schreiben mithilfe der Tastatur**

Ihr Mobiltelefon verfügt über eine vollständige Tastatur.

### **Festlegen der Schreibsprache**

Wählen Sie **Optionen** > **Eingabesprache** und die gewünschte Sprache aus. Um die Schreibsprache zu ändern, können Sie auch die Funktionstaste und dann die Strg-Taste drücken.

### **Umschalten zwischen Zahlen- und Buchstabenmodus**

Drücken Sie mehrfach die Funktionstaste, bis das Symbol für die gewünschte Eingabemethode angezeigt wird.

## <span id="page-16-0"></span>**Sperren des Zahlenmodus**

Drücken Sie zweimal die Funktionstaste. Drücken Sie die Funktionstaste, um zum normalen Modus zurückzukehren.

## **Umschalten zwischen Groß- und Kleinschreibung**

Drücken Sie die Umschalttaste.

# **Einfügen der oben rechts auf den Tasten abgebildeten Zahlen und Zeichen**

Halten Sie die entsprechende Taste gedrückt.

## **Löschen eines Zeichens**

Wählen Sie Löschen. Sie können auch die Rücktaste drücken (X).

## **Einfügen eines Sonderzeichens oder Symbols**

Drücken Sie die Sym-Taste und wählen Sie das gewünschte Symbol aus. Um weitere Symbole anzuzeigen, drücken Sie erneut die Sym-Taste.

# **Einfügen einer neuen Zeile**

Drücken Sie die Eingabetaste.

## **Einfügen eines Leerzeichens**

Drücken Sie die Leertaste.

## **Kopieren und Ausschneiden von Text**

Halten Sie die Umschalttaste gedrückt, und markieren Sie dann durch Navigieren ein Wort, einen Satz oder einen Textabschnitt. Halten Sie die Strg-Taste gedrückt, und drücken Sie dann **C** (kopieren) oder **X** (ausschneiden).

## **Einfügen von Text**

Wechseln Sie zur gewünschten Position, halten Sie die Strg-Taste gedrückt, und drücken Sie dann **V**.

### **Vorausschauende Texteingabe**

Die vorausschauende Texteingabe basiert auf einem integrierten Wörterbuch. Nicht alle Sprachen werden unterstützt.

# **Aktivieren und Deaktivieren der vorausschauenden Texteingabe**

Wählen Sie **Optionen** > **Mehr** > **Worterkenn.-Einstell.** > **Wörterbuch** > **Ein** oder **Aus**.

# **Umschalten zwischen vorausschauender und traditioneller Texteingabe**

Halten Sie die Strg-Taste gedrückt und drücken Sie dann die Leertaste.

<span id="page-17-0"></span>Sie können auch **Optionen** wählen und gedrückt halten.

#### **Schreiben von Text mit vorausschauender Texteingabe**

- 1 Beginnen Sie mit der Eingabe eines Wortes über die Zeichentasten. Das Mobiltelefon schlägt mögliche Wörter vor.
- 2 Um ein Wort zu bestätigen, drücken Sie auf die Leertaste. Wenn das Wort nicht korrekt ist, navigieren Sie durch die Liste mit vorgeschlagenen Wörtern nach unten. Wählen Sie das gewünschte Wort aus.
- 3 Geben Sie das nächste Wort ein.

## **Mitteilungen**

#### **Senden einer Mitteilung**

Bleiben Sie mithilfe von SMS- und Multimedia-Mitteilungen mit Ihrer Familie und Ihren Freunden in Kontakt. Sie können Bilder, Videos und Visitenkarten an Ihre Mitteilung anhängen.

Wählen Sie **Menü** > **Mitteilungen**.

- 1 Wählen Sie **Mitteilung verfassen**.
- 2 Schreiben Sie Ihre Mitteilung.
- 3 Um einen Anhang hinzuzufügen, wählen Sie **Optionen** > **Objekt einfügen** aus.
- 4 Wählen Sie **Send. an**.
- 5 Um eine Telefonnummer oder eine E-Mail-Adresse manuell einzugeben, wählen Sie **Nummer od. E-Mail**. Geben Sie eine Telefonnummer ein oder wählen Sie **Mail** aus und geben Sie eine E-Mail-Adresse ein. Um einen Empfänger oder eine Kontaktgruppe auszuwählen, wählen Sie **Kontakte** oder **Kontaktgruppen** aus.
- 6 Wählen Sie **Senden**.

**Tipp:** Um ein Sonderzeichen oder einen Smiley einzufügen, wählen Sie **Optionen** > **Sonderzeichen**.

Das Senden einer Mitteilung mit einem Anhang ist möglicherweise teurer als das Senden einer normalen SMS. Weitere Informationen erhalten Sie von Ihrem Dienstanbieter.

Sie können SMS-Mitteilungen versenden, die die normale Zeichenbegrenzung einer einzelnen Mitteilung überschreiten. Längere Mitteilungen werden in Form von zwei oder mehr Mitteilungen gesendet. Ihr Diensteanbieter erhebt hierfür eventuell entsprechende Gebühren.

<span id="page-18-0"></span>Zeichen mit Akzenten oder andere Sonderzeichen sowie Zeichen bestimmter Sprachen benötigen mehr Speicherplatz, wodurch die Anzahl der Zeichen, die in einer Mitteilung gesendet werden können, zusätzlich eingeschränkt wird.

Wenn das Objekt in der Multimedia-Mitteilung für das Netz zu groß ist, reduziert das Gerät möglicherweise die Größe automatisch.

Multimedia-Mitteilungen können nur auf kompatiblen Geräten empfangen und angezeigt werden. Die Anzeige von Mitteillungen kann je nach Gerät variieren.

#### **Anhören von Sprachmitteilungen**

Wenn Sie einen Anruf nicht entgegennehmen können, können Sie ihn an Ihren Anrufbeantworter umleiten und die Mitteilung später anhören.

Sie benötigen unter Umständen ein Sprachmailbox-Abonnement. Weitere Informationen zu diesem Netzdienst erhalten Sie von Ihrem Dienstanbieter.

- 1 Wählen Sie **Menü** > **Mitteilungen** > **Mehr** > **Sprachmitteilungen** und **Anrufbeantworter-Nummer**.
- 2 Geben Sie Ihre Anrufbeantworternummer ein und wählen Sie **OK** aus.
- 3 Um die Sprachmailbox anzurufen, halten Sie in der Startansicht die Taste **1** gedrückt.

#### **Senden einer Audiomitteilung**

Sie haben keine Zeit, um eine Textmitteilung zu schreiben? Nehmen Sie stattdessen eine Audiomitteilung auf und senden Sie diese.

Wählen Sie **Menü** > **Mitteilungen**.

- 1 Wählen Sie **Mehr** > **Andere Mitteilungen** > **Audiomitteilung**.
- 2 Um Ihre Mitteilung aufzunehmen, wählen Sie
- 3 Um die Aufzeichnung zu beenden, wählen Sie  $\Box$ .
- 4 Wählen Sie **Send. an** und einen Kontakt.

# **Personalisieren des Mobiltelefons**

#### **Informationen zur Startansicht**

In der Startansicht haben Sie folgende Möglichkeiten:

- Anzeigen von Benachrichtigungen über Anrufe in Anwesenheit und empfangene Nachrichten
- Öffnen Ihrer meistgenutzten Programme
- <span id="page-19-0"></span>• Hinzufügen von Schnellzugriffen für verschiedene Funktionen, wie z. B. das Aufnehmen eines Bildes oder Durchsuchen des Internets
- Anzeigen wichtiger Kontakte und schnelles Anrufen oder Senden von Text- und E-Mail-Mitteilungen

#### **Schnellzugriffe zur Startansicht hinzufügen**

Möchten Sie Ihre Lieblingsprogramme direkt in der Startansicht öffnen? Sie können Ihren meistgenutzten Funktionen Schnellzugriffe hinzufügen.

- 1 Wählen Sie auf dem Startbildschirm die Option **Optionen** > **Anzeige anpassen**.
- 2 Wählen Sie eine Leiste, dann ein Objekt, z. B. ein Widget, und **Fertig**.

**Tipp:** Um ein Programm oder einen Schnellzugriff aus der Startansicht zu entfernen, wählen Sie **Optionen** > **Als leer festlegen**.

### **Ändern eines Schnellzugriffs im Schnellzugriffs-Widget**

- 1 Navigieren Sie auf der Startansicht zum gewünschten Schnellzugriff, und wählen Sie **Optionen** > **Schnellzugriff ändern**.
- 2 Wählen Sie das gewünschte Objekt aus der Liste aus.

**Tipp:** Um alle Schnellzugriffe auf einmal zu ändern, wählen Sie **Schnellzugriffe wählen**.

#### **Anpassen der Startansicht**

Möchten Sie Ihre Lieblingslandschaft oder Bilder Ihrer Familie als Hintergrund für die Startansicht festlegen? Sie können den Hintergrund und die Objekte in der Startansicht ändern bzw. neu anordnen, um sie an Ihre Wünsche anzupassen.

#### **Ändern des Hintergrunds**

- 1 Wählen Sie **Menü** > **Einstellungen** und **Display** > **Hintergrund**.
- 2 Wählen Sie einen Ordner und ein Bild aus.

Sie können auch ein Foto mit der Kamera Ihres Mobiltelefons aufnehmen und dieses Foto verwenden.

**Tipp:** Laden Sie weitere Hintergründe im Nokia Store herunter. Weitere Informationen finden Sie unter [www.nokia.com/support.](http://www.nokia.com/support)

Um Objekte in der Startansicht neu anzuordnen, ersetzen Sie die Schnellzugriffe durch neue.

#### **Personalisieren der Klingeltöne**

Sie können die Klingel-, Tasten- und Warntöne für jedes Profil personalisieren.

Wählen Sie **Menü** > **Einstellungen** und **Töne**.

#### <span id="page-20-0"></span>**Klingelton ändern**

Wählen Sie **Klingelton:** > **Optionen** > **Ändern** und dann den Klingelton aus:

**Tipp:** Laden Sie weitere Klingeltöne im Nokia Store herunter. Weitere Informationen zum Nokia Store finden Sie unter [www.nokia.com/support.](http://www.nokia.com/support)

### **Ändern der Lautstärke der Tastentöne**

Wählen Sie **Tastentöne:**, und navigieren Sie nach links oder rechts.

## **Zeitmanagement**

#### **Ändern des Datums und der Uhrzeit**

Wählen Sie **Menü** > **Einstellungen** und **Datum u. Uhrzeit**.

### **Ändern der Zeitzone auf Reisen**

- 1 Wählen Sie **Datum und Uhrzeit** > **Zeitzone:**.
- 2 Navigieren Sie nach links oder rechts, um die Zeitzone Ihres Standorts auszuwählen.
- 3 Wählen Sie **Speichern**.

Datum und Uhrzeit werden gemäß der Zeitzone eingestellt. Auf diese Weise wird sichergestellt, dass Ihr Mobiltelefon die korrekte Sendezeit für empfangene Textund Multimedia-Mitteilungen anzeigt.

"GMT -5" gibt zum Beispiel die Zeitzone für New York (USA) an: 5 Stunden westlich von Greenwich, London (GB).

#### **Wecker**

Sie können den Wecker auf eine gewünschte Zeit einstellen.

### **Stellen des Weckers**

- 1 Wählen Sie **Menü** > **Programme** > **Wecker**.
- 2 Geben Sie die Weckzeit ein.
- 3 Um das Wecksignal an bestimmten Wochentagen zu wiederholen, wählen Sie **Wiederholen:** aus. Navigieren Sie anschließend nach links bzw. nach rechts, um **Ein** auszuwählen. Wählen Sie dann **Wiederholungstage** aus, navigieren Sie nach rechts und markieren Sie die gewünschten Wochentage. Wählen Sie anschließend **Fertig** aus.
- 4 Um den Weckton auswählen, wählen Sie **Weckton** aus und navigieren Sie nach links bzw. rechts.

#### <span id="page-21-0"></span>**22 Verbindungen**

- 5 Um die Schlummer-Wartezeit festzulegen, wählen Sie **Schlummer-Wartezeit** aus. Geben Sie dann die gewünschte Dauer ein.
- 6 Wählen Sie **Speichern**.

#### **Stummschalten des Wecktons**

Wählen Sie **Stopp**. Wenn Sie den Weckton eine Minute ertönen lassen oder **Später** wählen, wird der Weckton für das in der Schlummerfunktion gewählte Zeitintervall ausgesetzt und ertönt dann erneut.

#### **Hinzufügen eines Termins**

Speichern Sie wichtige Termine als Besprechungen in Ihrem Kalender.

Wählen Sie **Menü** > **Kalender**.

- 1 Navigieren Sie zum gewünschten Datum, und wählen Sie **Optionen** > **Neuen Eintrag hinzufügen**.
- 2 Wählen Sie **Besprechung**, und füllen Sie die Felder.

## **Verbindungen**

#### **Bluetooth**

#### **Informationen zu Bluetooth Verbindungen**

Wählen Sie **Menü** > **Einstellungen** > **Verbindungen** > **Bluetooth** > **Ein**.

Sie können drahtlose Verbindungen zu anderen kompatiblen Geräten herstellen, zum Beispiel Mobiltelefone, Computer, Headsets und Kfz-Zubehör.

Sie können die Verbindung verwenden, um Elemente von Ihrem Mobiltelefon zu senden, Dateien von Ihrem kompatiblen PC zu kopieren und Dateien mit einem kompatiblen Drucker zu drucken.

Da mit Bluetooth Funktechnik ausgestattete Geräte über Funkwellen kommunizieren, muss keine direkte Sichtverbindung zwischen den Geräten bestehen. Die Geräte müssen jedoch weniger als zehn Meter voneinander entfernt sein. Die Verbindung kann dabei durch Hindernisse wie Wände oder durch andere elektronische Geräte beeinträchtigt werden.

<span id="page-22-0"></span>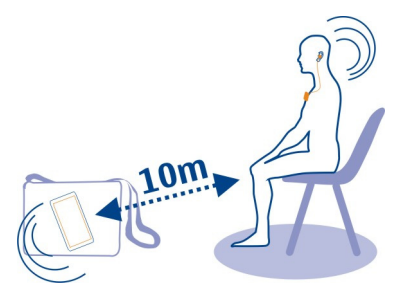

Wenn Ihr Telefon gesperrt ist, kann es nur zu einem gekoppelten Gerät eine Verbindung herstellen, das auf **Automatische Verbindung** gestellt ist.

**Tipp:** Um von der Startansicht aus schnell auf die Bluetooth Einstellungen zuzugreifen, halten Sie die Bluetooth Taste . Bedrückt.

#### **Senden eines Bildes oder sonstigen Inhalts an ein anderes Gerät über Bluetooth Funktechnik**

Verwenden Sie die Bluetooth Funktechnik zum Senden von Bildern, Videos, Visitenkarten und anderen von Ihnen erstellen Inhalten an Ihren Computer und an die kompatiblen Mobiltelefone und Geräte von Freunden.

- 1 Wählen Sie das zu sendende Objekt aus.
- 2 Wählen Sie **Optionen** > **Senden** > **Via Bluetooth**.
- 3 Wählen Sie das Gerät für die Verbindung aus. Wenn das gewünschte Gerät nicht angezeigt wird, wählen Sie **Neue Suche**, um danach zu suchen. Bluetooth Geräte innerhalb der Reichweite werden angezeigt.
- 4 Wenn für das andere Gerät ein Passcode erforderlich ist, geben Sie diesen ein. Der Passcode, den Sie selbst definieren können, muss auf beiden Geräten eingegeben werden. Der Passcode ist bei manchen Geräten festgelegt. Einzelheiten hierzu finden Sie in der Bedienungsanleitung des Geräts.

Der Passcode ist nur für die aktuelle Verbindung gültig.

Die verfügbaren Optionen können variieren.

#### **USB-Datenkabel**

## **Kopieren von Inhalten zwischen Ihrem Mobiltelefon und einem Computer**

Sie können ein USB-Datenkabel verwenden, um Bilder und andere Inhalte zwischen Ihrem Mobiltelefon und einem kompatiblen Computer zu kopieren.

1 Schließen Sie das Mobiltelefon über ein USB-Kabel an den Computer an.

<span id="page-23-0"></span>2 Wählen Sie aus folgenden Modi aus:

**Nokia Suite** — Nokia Suite ist auf Ihrem Computer installiert.

**Medienübertragung** — Nokia Suite ist nicht auf Ihrem Computer installiert. Wenn Sie Ihr Mobiltelefon an ein Unterhaltungssystem oder Drucker anschließen möchten, verwenden Sie diesen Modus.

**Massenspeicher** — Nokia Suite ist nicht auf Ihrem Computer installiert. Das Mobiltelefon wird auf Ihrem Computer als tragbares Gerät angezeigt. Stellen Sie sicher, dass eine Speicherkarte eingelegt ist. Wenn Sie Ihr Mobiltelefon mit anderen Geräten verbinden möchten, zum Beispiel mit einer Stereoanlage oder einem Autoradio, verwenden Sie diesen Modus.

3 Um Inhalte zu kopieren, verwenden Sie den Dateimanager des Computers. Verwenden Sie Nokia Suite zum Kopieren Ihrer Kontakte, Musikdateien, Videos oder Bilder.

#### **Herstellen der Verbindung zu einem WLAN Informationen zu WLAN-Verbindungen**

Wählen Sie **Menü** > **Einstellungen** > **Verbindungen** > **WLAN**.

Stellen Sie eine Verbindung zu einem WLAN her, und verwalten Sie Ihre WLAN-Verbindungen.

**Wichtig:** Verwenden Sie eine Verschlüsselungsmethode, um die Sicherheit Ihrer WLAN-Verbindung zu erhöhen. Durch die Datenverschlüsselung minimieren Sie das Risiko eines unbefugten Zugriffs auf Ihre Daten.

**Hinweis:** In einigen Ländern gelten möglicherweise Einschränkungen für die WLAN-Nutzung. In Frankreich darf WLAN beispielsweise nur in Gebäuden verwendet werden. Weitere Informationen erhalten Sie bei den zuständigen Behörden.

### **Herstellen einer WLAN-Verbindung von zuhause aus**

Wenn Sie zuhause über Ihr Mobiltelefon auf das Internet zugreifen möchten, können Sie Datenübertragungskosten sparen, indem Sie die Verbindung über Ihr WLAN herstellen.

Wählen Sie **Menü** > **Einstellungen** > **Verbindungen** > **WLAN**.

### **Erstmaliges Herstellen der Verbindung**

- 1 Um nach Ihrem Heim-WLAN zu suchen, wählen Sie **Verfügbare WLANs** aus.
- 2 Um die Verbindung herzustellen, wählen Sie Ihr Heim-WLAN und **Verbinden** aus.
- 3 Wenn Ihr WLAN gesichert ist , geben Sie das Passwort ein.
- 4 Wenn Sie Ihr Heim-WLAN speichern, müssen Sie in Zukunft nicht mehr danach suchen. Wählen Sie **Optionen** > **Speichern**.

<span id="page-24-0"></span>zeigt ein gespeichertes WLAN an.

## **Herstellen der Verbindung mit Ihrem gespeicherten WLAN zuhause**

- 1 Wählen Sie **Gespeicherte WLANs**.
- 2 Wählen Sie Ihr Heim-WLAN und **Optionen** > **Verbinden** aus.

### **Trennen der Verbindung zu einem WLAN**

Wählen Sie das verbundene WLAN om und Trennen aus.

## **Herstellen einer WLAN-Verbindung von unterwegs**

Die Herstellung einer WLAN-Verbindung ist eine praktische Möglichkeit, um unterwegs auf das Internet zuzugreifen. Sie können an öffentlichen Orten, wie z. B. in einer Bibliothek oder in einem Internet-Café, eine Verbindung zu öffentlichen WLANs herstellen.

Wählen Sie **Menü** > **Einstellungen** > **Verbindungen** > **WLAN**.

Für die Verbindung mit gesicherten WLANs **benötigen Sie ein Passwort**.

- 1 Um nach verfügbaren WLANs zu suchen, wählen Sie **Verfügbare WLANs** aus.
- 2 Wählen Sie ein WLAN und **Verbinden** und aus.
- 3 Wenn das WLAN gesichert ist, geben Sie das Passwort ein.

### **Trennen der Verbindung zu einem WLAN**

Wählen Sie das verbundene WLAN in und Trennen aus.

### **Herstellen der Verbindung zu einem verborgenen WLAN**

Wählen Sie **Menü** > **Einstellungen** > **Verbindungen** > **WLAN**.

Sie können eine Verbindung zu einem verborgenen WLAN herstellen, wenn Sie den Namen (SSID) und das Passwort kennen.

- 1 Um nach verfügbaren WLANs zu suchen, wählen Sie **Verfügbare WLANs** aus.
- 2 Wählen Sie **(Verborgenes Netzwerk)** > **Verbinden**.
- 3 Geben Sie den Namen (SSID) und das Passwort ein.

## **Trennen der Verbindung zu einem WLAN**

Wählen Sie das verbundene WLAN in und Trennen aus.

## <span id="page-25-0"></span>**Musik und Audio**

#### **UKW-Radio**

#### **Informationen zum UKW-Radio**

Wählen Sie **Menü** > **Musik** > **Radio**.

Mit Ihrem Mobiltelefon können Sie Radiosender anhören. Schließen Sie dazu einfach ein Headset an und wählen Sie einen Sender aus.

Um Radio zu hören, müssen Sie ein kompatibles Headset an das Gerät anschließen. Das Headset fungiert als Antenne.

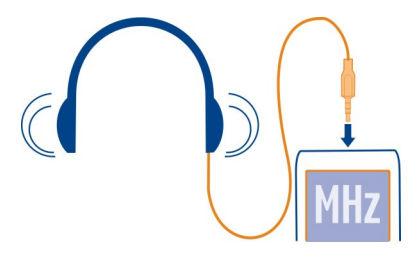

#### **Radioempfang**

Schließen Sie ein kompatibles Headset an Ihr Mobiltelefon an. Das Headset fungiert als Antenne.

Wählen Sie **Menü** > **Musik** > **Radio**.

#### **Einstellen der Lautstärke**

Navigieren Sie nach oben oder unten.

# **Beenden der Radiofunktion**

Drücken Sie die Ende-Taste.

**Einstellen des Radios für die Wiedergabe im Hintergrund** Wählen Sie **Optionen** > **Wiederg. im Hintergrund**.

#### **Schließen des Radios während der Wiedergabe im Hintergrund**

Drücken Sie lange auf die Ende-Taste.

#### **Suchen und Speichern von Radiosendern**

Suchen Sie nach Ihren Lieblings-Radiosendern und speichern Sie sie, damit Sie sie schnell wiederfinden.

<span id="page-26-0"></span>Wählen Sie **Menü** > **Musik** > **Radio**.

#### **Suchen nach dem nächsten verfügbaren Sender**

Drücken Sie die Navigationstaste nach links oder rechts und halten Sie sie gedrückt.

#### **Speichern eines Senders**

Wählen Sie **Optionen** > **Sender speichern**.

#### **Automatische Suche nach Radiosendern**

Wählen Sie **Optionen** > **Alle Sender suchen**. Um optimale Ergebnisse zu erzielen, suchen Sie im Freien oder in der Nähe eines Fensters.

#### **Wechseln zu einem gespeicherten Sender**

Navigieren Sie nach links oder rechts.

#### **Umbenennen eines Senders**

- 1 Wählen Sie **Optionen** > **Sender**.
- 2 Wählen Sie den Sender und **Optionen** > **Umbenennen** aus.

**Tipp:** Um einen Sender direkt von der Liste gespeicherter Sender aufzurufen, drücken Sie die Zifferntaste, die der Sendernummer entspricht.

#### **Media-Player**

## **Wiedergabe eines Songs**

Geben Sie Musik wieder, die im Mobiltelefonspeicher oder auf der Speicherkarte gespeichert ist.

Wählen Sie **Menü** > **Musik** > **Meine Musik** und **Alle Titel**.

- 1 Wählen Sie einen Song aus.
- 2 Wählen Sie **Wiederg.**.
- 3 Um die Wiedergabe anzuhalten oder fortzusetzen, drücken Sie die Navigationstaste.

### **Springen zum Anfang des aktuellen Songs**

Navigieren Sie nach links.

#### **Springen zum vorherigen Song**

Navigieren Sie zweimal nach links.

### **Springen zum nächsten Song**

Navigieren Sie nach rechts.

#### <span id="page-27-0"></span>**28 Kamera**

#### **Vor- und Rücklauf**

Halten Sie die Navigationstaste nach rechts oder links gedrückt.

#### **Stummschalten oder Lautstellen des Players**

Drücken Sie die Steuerungstaste.

# **Schließen des Musik-Players**

Drücken Sie die Ende-Taste.

**Einstellen der Wiedergabe des Musik-Players im Hintergrund**

Wählen Sie **Optionen** > **Wiederg. im Hintergrund**.

# **Schließen des Musik-Players während der Wiedergabe im Hintergrund**

Drücken Sie lange auf die Ende-Taste.

#### **Wiedergabe eines Videos**

Geben Sie Videos wieder, die im Mobiltelefonspeicher oder auf der Speicherkarte gespeichert sind.

Wählen Sie **Menü** > **Musik** > **Meine Musik** und **Videos**.

- 1 Wählen Sie ein Video aus.
- 2 Wählen Sie **Wiederg.**.
- 3 Um die Wiedergabe anzuhalten oder fortzusetzen, drücken Sie die Navigationstaste.

#### **Vor- und Rücklauf**

Halten Sie die Navigationstaste nach rechts oder links gedrückt.

#### **Schließen des Media-Players**

Drücken Sie die Ende-Taste.

#### **Kamera**

#### **Aufnehmen von Bildern**

- 1 Wählen Sie **Menü** > **Fotos** > **Kamera**.
- 2 Navigieren Sie zum Vergrößern oder Verkleinern nach oben oder unten.
- 3 Wählen Sie **1975**.

Die Bilder werden in **Menü** > **Fotos** > **Meine Fotos** gespeichert.

#### <span id="page-28-0"></span>**Schließen der Kamera**

Wählen Sie **Zurück**.

#### **Aufnehmen eines Videos**

Mit Ihrem Mobiltelefon können Sie nicht nur Bilder machen, sondern auch besondere Momente in Videos festhalten.

Wählen Sie **Menü** > **Fotos** > **Videokamera**.

- 1 Um ggf. vom Bildmodus in den Videomodus zu wechseln, wählen Sie das Symbol > **Videokam.**.
- 2 Um die Aufnahme zu starten, wählen Sie das Symbol Navigieren Sie zum Vergrößern oder Verkleinern nach oben oder unten.
- 3 Um die Aufnahme zu beenden, wählen Sie das Symbol ...

Videos werden unter **Menü** > **Fotos** > **Meine Videos** gespeichert.

#### **Schließen der Kamera**

Drücken Sie die Ende-Taste.

#### **Senden eines Bilds oder Videos**

Möchten Sie Ihre Bilder und Videos für Ihre Freunde und Familie freigeben? Senden Sie einfach eine Multimedia-Mitteilung oder ein Bild via Bluetooth.

Wählen Sie **Menü** > **Programme** > **Galerie**.

### **Senden eines Bilds**

- 1 Wählen Sie den Ordner mit dem Bild aus.
- 2 Wählen Sie das zu sendende Bild.

Um mehr als ein Bild zu senden, wählen Sie **Optionen** > **Markieren**, und markieren Sie die gewünschten Bilder.

3 Wählen Sie **Optionen** > **Senden** oder **Markierte senden** und die gewünschte Sendemethode.

## **Senden eines Videos**

- 1 Wählen Sie den Ordner mit dem Video aus.
- 2 Wählen Sie **Optionen** > **Markieren** aus und markieren Sie das Video. Sie können mehrere zu sendende Videos markieren.
- 3 Wählen Sie **Optionen** > **Markierte senden** und die gewünschte Sendemethode.

## <span id="page-29-0"></span>**Internet**

#### **Informationen zum Internet-Browser**

Wählen Sie **Menü** > **Internet**.

Bleiben Sie immer auf dem Laufenden und besuchen Sie Ihre Lieblings-Internetseiten. Mit dem Internet-Browser können Sie Internetseiten öffnen.

Der Internet-Browser komprimiert und optimiert Internet-Inhalte für Ihr Mobiltelefon. So können Sie schneller und kosteneffektiver im Internet surfen.

Um im Internet zu surfen, benötigen Sie eine Internetverbindung.

Informationen zur Verfügbarkeit und zu Preisen sowie weitere Anweisungen erhalten Sie von Ihrem Diensteanbieter.

Die für den Seitenaufruf erforderlichen Konfigurationseinstellungen erhalten Sie möglicherweise als Konfigurationsmitteilung von Ihrem Diensteanbieter.

#### **Surfen im Internet**

Wählen Sie **Menü** > **Internet**.

**Tipp:** Wenn Sie über keinen Pauschaltarif von Ihrem Dienstanbieter verfügen, können Sie eine Verbindung zum Internet über ein WLAN herstellen, um Telefonkosten für die Datenübertragung einzusparen.

### **Navigationsverlauf, gekennzeichnete Websites oder Lesezeichen anzeigen**

Um zwischen den Registerkarten Verlauf, Empfehl. und Favoriten zu wechseln, navigieren Sie nach links bzw. nach rechts.

### **Öffnen einer Internetseite**

Wählen Sie die Adressleiste aus, und geben Sie die Internetadresse ein.

### **Vergrößern**

Navigieren Sie in den gewünschten Bereich der Internetseite, und wählen diesen aus.

## **Verkleinern**

Wählen Sie **Zurück**.

#### **Suchen im Internet**

Wählen Sie das Suchfeld aus, und geben Sie einen Suchbegriff ein. Wählen Sie nach Aufforderung Ihre Standard-Suchmaschine aus.

## <span id="page-30-0"></span>**Zu einer zuvor besuchten Internetseite wechseln**

Öffnen Sie die Registerkarte Verlauf und wählen Sie die Internetseite aus.

**Tipp:** Im Nokia Store können Internetprogramme herunterladen: Beim ersten Öffnen eines Internetprogramms wird es als Lesezeichen hinzugefügt. Weitere Informationen finden Sie unter [www.nokia.com.](http://www.nokia.com)

#### **Anpassen einer Internetseite an das Display des Mobiltelefons**

Der Internet-Browser kann die Internetseiten an das Display des Mobiltelefons anpassen. Die Internetseite wird in einer einzelnen Spalte mit größerem leichter, lesbarerem Text und Bildern angezeigt, so dass Sie die Inhalte nicht mehr vergrößern müssen.

Wählen Sie **Menü** > **Internet**.

```
Wählen Sie Opt. > System > Blocksatz.
```
Um schnell zu verschiedenen Bereichen einer Internetseite zu navigieren, wählen Sie eine der folgenden Optionen:

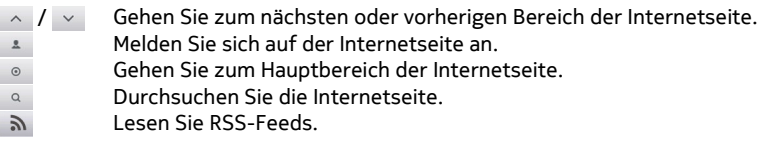

Die verfügbaren Optionen können variieren.

Diese Ansicht ist nicht für Internetseiten verfügbar, die speziell für Mobiltelefone ausgelegt sind.

#### **Hinzufügen eines Lesezeichens**

Wenn Sie dieselben Internetseiten häufig aufrufen, fügen Sie diese als Lesezeichen hinzu, um schneller darauf zugreifen zu können.

Wählen Sie **Menü** > **Internet**.

Wählen Sie beim Surfen im Internet **Opt.** > **Als Favorit hinzufügen**.

### **Aufrufen einer als Lesezeichen gespeicherten Website**

Öffnen Sie die Registerkarte Favoriten und wählen ein Lesezeichen aus.

#### <span id="page-31-0"></span>**Internetverlauf löschen**

Wählen Sie **Menü** > **Internet**.

Öffnen Sie die Registerkarte Verlauf und wählen Sie **Opt.** > **Verlauf löschen**.

**Gespeicherte Cookies oder in Internet-Formularen eingegebene Daten löschen** Wählen Sie **Opt.** > **System** > **Einstellungen** > **Cookies löschen** oder **Auto-Vervollst. lösch.**.

# **Bleiben Sie mit Ihren Online-Freunden in Kontakt**

**Über Soziale Netzwerke**

Wählen Sie **Menü** > **Soziale Netzwerke** aus und melden Sie sich an Ihren gewünschten sozialen Netzwerken an.

Mit dem Programm Soziale Netzwerke können Sie soziale Netzwerke neu erleben. Das Programm ist möglicherweise nicht in allen Regionen verfügbar. Wenn Sie bei Social-Networking-Diensten, z. B. Facebook oder Twitter angemeldet sind, haben Sie folgende Möglichkeiten: Wenn Sie bei sozialen Netzwerken angemeldet sind, haben Sie folgende Möglichkeiten:

- Anzeigen der aktuellen Statusinformationen Ihrer Freunde
- Aktualisieren Ihres eigenen Status
- Direktes Übertragen von Bildern, die Sie mit der Kamera aufnehmen

Nur Funktionen, die vom sozialen Netzwerk unterstützt werden, sind verfügbar.

Die Verwendung von sozialen Netzwerken muss vom Netz unterstützt werden. Dabei können große Datenmengen übertragen werden, die entsprechende Übertragungskosten verursachen. Informationen zu den Datenübertragungsgebühren erhalten Sie von Ihrem Dienstanbieter.

Die sozialen Netzwerke sind Dienste von Drittanbietern, die nicht von Nokia bereitgestellt werden. Überprüfen Sie die Datenschutzeinstellungen des verwendeten sozialen Netzwerks, da Sie Informationen u. U. für eine große Gruppe von Leuten freigeben. Die Nutzungsbedingungen des sozialen Netzwerks gelten für die Freigabe von Informationen in diesem Dienst. Machen Sie sich mit den Nutzungsbedingungen und der Datenschutzerklärung dieses Dienstes vertraut.

## **Mail und Chat**

**Informationen zu Mail**

Wählen Sie **Menü** > **Mail**.

<span id="page-32-0"></span>Mit Ihrem Mobiltelefon können Sie E-Mails von E-Mail-Konten anderer E-Mail-Dienstanbieter lesen und versenden.

Falls Sie noch kein E-Mail-Konto besitzen, können Sie ein Nokia Mail-Konto einrichten. Weitere Informationen finden Sie unter [www.nokia.com/support.](http://www.nokia.com/support)

#### **Senden einer E-Mail**

Wählen Sie **Menü** > **Mail** und ein E-Mail-Konto.

- 1 Wählen Sie **Optionen** > **Neue erstellen**.
- 2 Geben Sie die E-Mail-Adresse des Empfängers, den Betreff und Ihren Mitteilungstext ein.
- 3 Um eine Datei, zum Beispiel ein Bild, anzuhängen, wählen Sie **Optionen** > **Anhängen** > **Datei anhängen** aus.
- 4 Um ein Bild aufzunehmen und an die E-Mail anzuhängen, wählen Sie **Optionen** > **Anhängen** > **Neues Bild anh.** aus.
- 5 Wählen Sie **Senden**.

#### **Lesen und Beantworten von E-Mails**

Wählen Sie **Menü** > **Mail** und ein E-Mail-Konto.

- 1 Wählen Sie eine E-Mail.
- 2 Um eine E-Mail zu beantworten oder weiterzuleiten, wählen Sie **Optionen**.

#### **Informationen zu Chat**

Wählen Sie **Menü** > **Mitteilungen** > **Mehr** > **Chat**.

Sie können Chat-Mitteilungen mit Ihren Freunden austauschen. Chat ist ein Netzdienst. Falls Sie noch nicht über Chat-Konto verfügen, können Sie ein Nokia Konto erstellen und Nokia Chat nutzen.

Sie können das Programm Chat im Hintergrund geöffnet lassen und andere Funktionen Ihres Mobiltelefons nutzen und weiterhin über neue Chat-Mitteilungen benachrichtigt werden.

Die Verwendung von Diensten oder das Herunterladen von Inhalten kann bedeuten, dass große Datenmengen übertragen werden, die entsprechende Übertragungskosten verursachen.

#### **Chat mit Ihren Freunden**

Wählen Sie **Menü** > **Mitteilungen** > **Mehr** > **Chat**.

Sie können sich bei verschiedenen Chat-Diensten anmelden und diese gleichzeitig nutzen. Sie müssen Sie bei jedem Dienst einzeln anmelden.

#### <span id="page-33-0"></span>**34 Nokia Dienste**

Sie können gleichzeitig mit mehreren Kontakten chatten.

- 1 Wenn mehrere Chatdienste verfügbar sind, wählen Sie den gewünschten Dienst aus.
- 2 Melden Sie sich am Dienst an.
- 3 Wählen Sie in Ihrer Kontaktliste den Kontakt aus, mit dem Sie einen Chat beginnen möchten.
- 4 Geben Sie Ihre Mitteilung in das Textfeld unten auf dem Display ein.
- 5 Wählen Sie **Senden**.

# **Nokia Dienste**

#### **Verfügbarkeit und Kosten der Nokia Dienste**

Die Verfügbarkeit der Nokia Dienste kann je nach Region unterschiedlich sein.

Die Verwendung von Diensten oder das Herunterladen von Inhalten kann bedeuten, dass große Datenmengen übertragen werden, die entsprechende Übertragungskosten verursachen.

Weitere Informationen erhalten Sie unter [www.nokia.com/support.](http://www.nokia.com/support)

#### **Zugriff auf Nokia Dienste**

Wählen Sie **Menü** > **Programme** > **Meine Programme** und dann den gewünschten Dienst aus.

## **Telefonmanagement**

#### **Aktualisieren der Telefonsoftware über das Mobiltelefon**

Möchten Sie die Leistung Ihres Mobiltelefons verbessern sowie Programmaktualisierungen und großartige neue Funktionen erhalten? Aktualisieren Sie die Software regelmäßig, um Ihr Mobiltelefon optimal zu nutzen. Sie können Ihr Mobiltelefon auch so einstellen, dass es automatisch nach Aktualisierungen sucht.

### **Warnung:**

Erst nach Abschluss einer Softwareaktualisierung und dem Neustart des Geräts können Sie das Gerät wieder nutzen. Dies gilt auch für Notrufe.

Die Verwendung von Diensten oder das Herunterladen von Inhalten kann bedeuten, dass große Datenmengen übertragen werden, die entsprechende Übertragungskosten verursachen.

Stellen Sie vor dem Starten des Updates sicher, dass der Akku ausreichend geladen ist. Schließen Sie das Gerät andernfalls an das Ladegerät an.

<span id="page-34-0"></span>Wählen Sie **Menü** > **Einstellungen**.

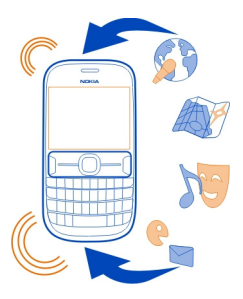

- 1 Wählen Sie **Gerät** > **Geräteaktualisierungen**.
- 2 Um die aktuelle Softwareversion anzuzeigen und zu überprüfen, ob eine Aktualisierung verfügbar ist, wählen Sie **Details zu aktueller Softw.**.
- 3 Um eine Software-Aktualisierung herunterzuladen und zu installieren, wählen Sie **Gerätesoftware herunterl.** aus. Folgen Sie den angezeigten Anweisungen.
- 4 Wenn die Installation nach dem Herunterladen abgebrochen wurde, wählen Sie **Softw.-aktualis. installieren** aus.

Die Installation der Softwareaktualisierung kann einige Minuten dauern. Wenden Sie sich an Ihren Netzbetreiber, falls bei der Installation Probleme auftreten.

## **Automatisches Suchen nach Software-Aktualisierungen**

Wählen Sie **Autom. Softwareaktualisier.** aus und definieren Sie, wie häufig nach neuen Software-Aktualisierungen gesucht werden soll.

Ihr Netzbetreiber sendet Aktualisierungen für die Telefonsoftware unter Umständen direkt an Ihr Mobiltelefon. Weitere Informationen zu diesem Netzdienst erhalten Sie von Ihrem Netzbetreiber.

#### **Aktualisieren Ihrer Telefonsoftware mit Ihrem PC**

Sie können Ihre Mobiltelefonsoftware mit dem PC-Programm Nokia Suite aktualisieren. Dazu benötigen Sie einen kompatiblen PC, eine Hochgeschwindigkeits-Internetverbindung sowie ein kompatibles USB-Kabel, um Ihr Mobiltelefon an den PC anzuschließen.

Unter [www.nokia.com/support](http://www.nokia.com/support) erhalten Sie weitere Informationen und können das Programm Nokia Suite herunterladen.

#### <span id="page-35-0"></span>**Wiederherstellen der ursprünglichen Einstellungen**

Wenn Ihr Mobiltelefon nicht ordnungsgemäß funktioniert, können Sie manche Einstellungen auf die ursprünglichen Werte zurücksetzen.

- 1 Beenden Sie alle Anrufe und Verbindungen.
- 2 Wählen Sie **Menü** > **Einstellungen** und **Werkseinstell. wdherst.** > **Nur Einstellungen**.
- 3 Geben Sie den Sicherheitscode ein.

Dies hat keine Auswirkungen auf die auf Ihrem Mobiltelefon gespeicherten Dokumente und Dateien.

Nach der Wiederherstellung der ursprünglichen Einstellungen schaltet sich Ihr Mobiltelefon aus und dann wieder ein. Dies kann etwas länger dauern als gewohnt.

### **Sichern Ihrer Bilder und anderer Inhalte auf einer Speicherkarte**

Möchten Sie ganz sicher sein, dass wichtige Dateien nicht verloren gehen? Sie können die Daten in Ihrem Mobiltelefonspeicher auf einer kompatiblen Speicherkarte sichern.

Wählen Sie **Menü** > **Einstellungen** > **Synchr. und Sicherung**.

Wählen Sie **Sicher.-kopie erstellen**.

## **Wiederherstellen einer Sicherung**

Wählen Sie **Sicherung wiederherst.**.

# **Umweltschutz**

#### **Energie sparen**

Sie müssen den Akku nicht so häufig aufladen, wenn Sie Folgendes beachten:

- Schließen Sie Programme und Datenverbindungen, z. B. Ihre WLAN- oder Bluetooth Verbindung, wenn Sie sie gerade nicht nutzen.
- Deaktivieren Sie unnötige Sounds, wie z. B. Tastaturtöne.

#### **Wiederverwertung**

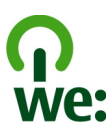

<span id="page-36-0"></span>Alle Materialien in Ihrem Mobiltelefon lassen sich am Ende seiner Lebensdauer zur Herstellung neuer Materialien oder zur Energieerzeugung verwenden. Um eine ordnungsgemäße Entsorgung und Wiederverwendung zu garantieren, arbeitet Nokia mit Partner zusammen, die Ihr altes Mobiltelefon zurücknehmen. Dieses Programm heißt We:recycle. Informationen zum Recycling Ihres alten Nokia Produkts und zu Sammelstellen erhalten Sie im Internet unter [www.nokia.com/werecycle](http://www.nokia.com/werecycle) oder beim Nokia Contact Center.

Verpackungen und Benutzerhandbücher können Sie Ihrer örtlichen Wiederverwertung zuführen.

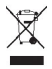

Das Symbol der durchgestrichenen Abfalltonne auf Rädern, das auf dem Produkt, auf dem Akku, in der Dokumentation oder auf dem Verpackungsmaterial zu finden ist, bedeutet, dass elektrische und elektronische Produkte, Batterien und Akkus am Ende ihrer Lebensdauer einer getrennten Müllsammlung zugeführt werden müssen. Diese Vorschrift gilt in der Europäischen Union. Entsorgen Sie diese Produkte nicht über den unsortierten Hausmüll. Weitere Informationen zu den Umwelteigenschaften Ihres Mobiltelefons finden Sie unter [www.nokia.com/ecoprofile.](http://www.nokia.com/ecoprofile)

# **Produkt- und Sicherheitshinweise**

#### **Netzdienste und Kosten**

Ihr Gerät ist für den Einsatz in WCDMA: 850 (V), 900 (VIII), 1900 (II), 2100 (I) und GSM 850/900/1800/1900 zugelassen.

Für die Verwendung des Geräts müssen Sie ein Abonnement mit einem Diensteanbieter abgeschlossen haben.

Für die Verwendung von Netzdiensten und das Herunterladen von Inhalten auf Ihr Gerät ist eine Verbindung zum Mobilfunknetz erforderlich. Dabei können entsprechende Übertragungskosten anfallen. Für einige Produktfunktionen ist die Unterstützung durch das Netz erforderlich und diese müssen möglicherweise abonniert werden.

#### **Pflege Ihres Geräts**

Behandeln Sie Ihr Gerät, Akku, Ladegerät und Zubehör mit Sorgfalt. Die folgenden Empfehlungen helfen Ihnen, Ihre Garantieund Gewährleistungsansprüche zu wahren.

- Bewahren Sie das Gerät trocken auf. In Niederschlägen, Feuchtigkeit und allen Arten von Flüssigkeiten und Nässe können Mineralien enthalten sein, die elektronische Schaltkreise korrodieren lassen. Wenn das Gerät nass wird, nehmen Sie den Akku heraus und lassen Sie das Gerät vollständig trocknen.
- Verwenden Sie das Gerät nicht in staubigen oder schmutzigen Umgebungen oder bewahren Sie es dort auf. Beweglichen Teile und elektronische Komponenten können beschädigt werden.
- Bewahren Sie das Gerät nicht bei hohen Temperaturen auf. Hohe Temperaturen können die Lebensdauer des Geräts verkürzen, den Akku beschädigen und bestimmte Kunststoffe verformen oder zum Schmelzen bringen.
- Bewahren Sie das Gerät nicht bei niedrigen Temperaturen auf. Wenn das Gerät wieder zu seiner normalen Temperatur zurückkehrt, kann sich in seinem Innern Feuchtigkeit bilden und die elektronischen Schaltkreise beschädigen.
- Versuchen Sie nicht, das Gerät anders als in der Bedienungsanleitung beschrieben zu öffnen.
- <span id="page-37-0"></span>• Unbefugte Änderungen könnten das Gerät beschädigen und gegen die für Funkgeräte geltenden Vorschriften verstoßen.
- Lassen Sie das Gerät nicht fallen, setzen Sie es keinen Schlägen oder Stößen aus und schütteln Sie es nicht. Durch eine grobe Behandlung können im Gerät befindliche elektronische Schaltungen und mechanische Teile Schaden nehmen.
- Reinigen Sie die Geräteoberfläche nur mit einem weichen, sauberen, trockenen Tuch.
- Malen Sie das Gerät nicht an. Durch die Farbe können die beweglichen Teile verkleben und so den ordnungsgemäßen Betrieb verhindern.
- Schalten Sie von Zeit zu Zeit das Gerät aus und nehmen Sie den Akku heraus, um eine optimale Leistung zu erzielen.
- Halten Sie Ihr Gerät von Magneten oder Magnetfeldern fern.
- Um wichtige Daten sicher aufzubewahren, sollten Sie sie an zwei unterschiedlichen Orten speichern, wie auf Ihrem Gerät, der Speicherkarte oder dem Computer, bzw. wichtige Informationen schriftlich festhalten.

Bei einer intensiven Nutzung kann das Gerät warm werden. In den meisten Fällen ist dies normal. Wenn Sie den Eindruck haben, dass das Gerät nicht ordnungsgemäß funktioniert, bringen Sie es zum nächsten autorisierten Kundenservice.

#### **Wiederverwertung**

Geben Sie gebrauchte elektronische Produkte, Batterien, Akkus und Verpackungsmaterial stets bei den zuständigen Sammelstellen ab. Auf diese Weise vermeiden Sie die unkontrollierte Müllentsorgung und fördern die Wiederverwertung von stofflichen Ressourcen. Informationen über die Wiederverwertung Ihres Nokia Produkts erhalten Sie unter [www.nokia.com/](http://www.nokia.com/recycling) [recycling.](http://www.nokia.com/recycling)

#### **Informationen zur Verwaltung digitaler Rechte**

Beachten Sie bei der Nutzung dieses Geräts alle geltenden Gesetze und ortsüblichen Gepflogenheiten, den Datenschutz sowie sonstige Rechte Dritter einschließlich des Urheberrechts. Aufgrund des Urheberrechtsschutzes kann es sein, dass einige Bilder, Musikdateien und andere Inhalte nicht kopiert, verändert oder übertragen werden dürfen.

Zum Schutz von geistigem Eigentum einschließlich Urheberrechten setzen die Eigentümer von Inhalten unterschiedliche Techniken zur Verwaltung digitaler Rechte (Digital Rights Management, DRM) ein. Dieses Gerät verwendet für den Zugriff auf DRM-geschützte Daten verschiedene DRM-Programme. Sie können mit diesem Gerät auf Inhalte zugreifen, die mit folgenden DRM-Techniken geschützt sind: WMDRM 10 und OMA DRM 2.0. Bei DRM-Software, die den Schutz dieser Inhalte nicht sicherstellt, können die Eigentümer der Inhalte verlangen, dass die Funktion der DRM-Software, auf neue DRMgeschützte Inhalte zugreifen zu können, widerrufen wird. Dieser Widerruf kann ebenfalls dazu führen, dass die Aktualisierung von DRM-geschützten Inhalten, die bereits auf dem Gerät gespeichert sind, nicht möglich ist. Der Widerruf von derartiger DRM-Software hat keine Auswirkung auf die Nutzung von nicht DRM-ungeschützten Inhalten oder Inhalten, die mit anderen Arten von DRM-Software geschützt sind.

DRM-geschützte (Digital Rights Management) Inhalte werden mit einer zugehörigen Lizenz geliefert, in der Ihre Rechte zur Nutzung des Inhalts definiert sind.

Enthält Ihr Gerät WMDRM-geschützte Inhalte, gehen die Inhalte und die Lizenzen nach einer Formatierung des Gerätespeichers verloren. Die Lizenzen und Inhalte können ebenfalls bei einer Beschädigung der Daten auf Ihrem Gerät verloren gehen. Der Verlust der Lizenzen oder der Inhalte kann Ihre Möglichkeiten einschränken, die Inhalte auf dem Gerät erneut zu nutzen. Weitere Informationen erhalten Sie von Ihrem Diensteanbieter.

#### **Akkus und Ladegeräte**

#### **Akku- und Ladegerätinformationen**

Ihr Gerät ist für die Verwendung eines Akkus vom Typ BL-5J ausgelegt. Unter Umständen stellt Nokia weitere Akkumodelle für dieses Gerät zur Verfügung. Verwenden Sie ausschließlich Nokia Original-Akkus.

Dieses Gerät ist für die Stromversorgung durch eines der folgenden Ladegeräte ausgelegt: AC-11. Die genaue Modellnummer des Nokia Ladegeräts kann je nach Stecker variieren und ist durch E, X, AR, U, A, C, K oder B gekennzeichnet. <span id="page-38-0"></span>Der Akku kann zwar mehrere hundert Mal ge- und entladen werden, nutzt sich aber im Laufe der Zeit eventuell ab. Wenn die Sprech- und Stand-by-Zeiten deutlich kürzer als normal sind, ersetzen Sie den Akku.

#### **Sicherheithinweise zu Akkus**

Bevor Sie den Akku herausnehmen, müssen Sie das Gerät immer ausschalten und es vom Ladegerät trennen. Wenn Sie das Kabel von einem Ladegerät oder einem Zubehörteil abziehen, halten Sie es am Stecker fest.

Wenn das Ladegerät nicht benutzt wird, ziehen Sie das Kabel aus der Steckdose und vom Gerät ab. Trennen Sie den vollständig geladenen Akku vom Ladegerät, da das Überladen die Lebensdauer des Akkus verkürzen kann. Bei Nichtgebrauch entlädt sich ein voll aufgeladener Akku mit der Zeit.

Verwenden Sie den Akku nur bei Temperaturen zwischen 15°C und 25°C. Extreme Temperaturen verkürzen die Kapazität und Lebensdauer des Akkus. Ein Gerät mit einem kalten oder warmen Akku funktioniert unter Umständen vorübergehend nicht.

Ein unbeabsichtigter Kurzschluss kann auftreten, wenn ein metallischer Gegenstand mit den Metallstreifen auf dem Akku in Verbindung kommt. Dies kann auftreten, wenn Sie beispielsweise einen Ersatzakku in Ihrer Tasche aufbewahren. Durch Kurzschließen können der Akku oder der verbindende Gegenstand beschädigt werden.

Werfen Sie Akkus nicht ins Feuer, da sonst Explosionsgefahr besteht! Akkus müssen nach den ortsüblichen Vorschriften entsorgt werden. Führen Sie diese der Wiederverwertung zu, soweit dies möglich ist. Entsorgen Sie diese nicht über den Hausmüll.

Versuchen Sie nicht, die Ummantelungen von Akkus oder Batterien zu entfernen oder Akkus oder Batterien aufzuschneiden, zu öffnen, zu zerbrechen, zu biegen, zu durchstechen oder zu zerstören. Tritt aus einem Akku Flüssigkeit aus, achten Sie darauf, dass diese Flüssigkeit nicht mit der Haut oder den Augen in Berührung kommt. Kommt die Flüssigkeit mit der Haut oder den Augen in Berührung, spülen Sie die betroffenen Stellen sofort mit Wasser oder wenden Sie sich an einen Arzt.

Versuchen Sie nicht, Akkus zu verändern oder wiederaufzubereiten und führen Sie keine Objekte in Akkus ein. Tauchen Sie Akkus nicht in Wasser oder andere Flüssigkeiten und setzen Sie diese nicht Wasser oder anderen Flüssigkeiten aus. Akkus können explodieren, wenn sie beschädigt sind.

Benutzen Sie den Akku und das Ladegerät nur für den vorgesehenen Zweck. Die unsachgemäße Verwendung oder die Verwendung nicht zugelassener Akkus oder nicht kompatibler Ladegeräte kann Brände oder Explosionen zur Folgen haben und zum Erlöschen der Zulassung oder Garantie bzw. Gewährleistung führen. Wenn Sie den Eindruck haben, dass der Akku oder das Ladegerät beschädigt wurde, bringen Sie ihn bzw. es vor der Weiternutzung zur Überprüfung zu einem Servicecenter. Benutzen Sie keine beschädigten Akkus oder Ladegeräte. Verwenden Sie das Ladegeräte nicht im Freien.

#### **Zusätzliche Sicherheitshinweise Tätigen eines Notrufs**

#### Stellen Sie sicher, dass das Gerät eingeschaltet ist.

- 2 Stellen Sie sicher, dass die Signalstärke ausreichend ist. Gegebenenfalls müssen Sie noch Folgendes durchführen:
	- Legen Sie eine SIM-Karte ein.
	- Deaktivieren Sie alle Sperren, die Sie für Ihr Gerät aktiviert haben. Dazu zählen beispielsweise Anrufsperrung, Rufnummernbeschränkung oder Anrufe nur an geschlossene Benutzergruppen.
	- Vergewissern Sie sich, dass das Flugprofil nicht aktiviert ist.
- 3 Drücken Sie mehrfach die Beendigungstaste, bis die Startansicht angezeigt wird.
- 4 Geben Sie die jeweils gültige Notrufnummer ein. Notrufnummern sind je nach Standort unterschiedlich.
- 5 Drücken Sie auf die Anruftaste.
- 6 Geben Sie alle nötigen Informationen so genau wie möglich an. Beenden Sie das Gespräch erst, wenn Ihnen die Erlaubnis hierzu erteilt worden ist.

## **40 Produkt- und Sicherheitshinweise**

**Wichtig:** Aktivieren Sie Anrufe über Mobilfunk als auch Internetanrufe, wenn Ihr Gerät Internetanrufe unterstützt. Ihr Gerät versucht unter Umständen, Notrufe über das Mobilfunknetz und über den Dienstanbieter für Internetanrufe herzustellen. Daher kann der Verbindungsaufbau nicht in allen Situationen gewährleistet werden. Verlassen Sie sich nicht ausschließlich auf ein mobiles Gerät, wenn es um lebenswichtige Kommunikation (z. B. bei medizinischen Notfällen) geht.

#### **Kleinkinder**

Ihr Gerät und sein Zubehör sind keine Spielzeuge und können Kleinteile enthalten. Halten Sie diese außerhalb der Reichweite von kleinen Kindern.

#### **Medizinische Geräte**

Der Betrieb von Funkgeräten, einschließlich Mobiltelefonen, kann unter Umständen den Betrieb von nicht ausreichend abgeschirmten medizinischen Geräten stören. Wenden Sie sich an einen Arzt oder den Hersteller des medizinischen Geräts, um festzustellen, ob diese ausreichend gegen externe hochfrequente Schwingungen abgeschirmt sind.

#### **Implantierte medizinische Geräte**

Hersteller medizinischer Geräte empfehlen einen Mindestabstand von 15,3 Zentimeter (6 Zoll) zwischen Funkgeräten und implantierten medizinischen Geräten wie z. B. Herzschrittmachern oder implantierten Cardiovertern/Defibrillatoren, um eine mögliche Störung des medizinischen Geräts zu vermeiden. Personen, die Geräte dieser Art verwenden,

- müssen immer einen Abstand von 15,3 Zentimeter (6 Zoll) zwischen medizinischem Gerät und Funkgerät einhalten,
- dürfen das Gerät nicht in der Brusttasche aufbewahren,
- müssen das Gerät an das dem medizinischen Gerät entferntere Ohr halten,
- müssen ihr Funkgerät ausschalten, wenn sie Grund zu der Vermutung haben, dass es zu einer Störung gekommen ist,
- müssen die Anweisungen des Herstellers für das implantierte medizinische Gerät befolgen.

Wenn Sie Fragen hinsichtlich der Verwendung des Funkgeräts zusammen mit einem implantierten medizinischen Gerät haben, wenden Sie sich an Ihren Arzt.

#### **Hören**

#### **Warnung:**

Bei Verwendung des Headsets besteht die Möglichkeit, dass Sie keine Geräusche der Umgebung mehr wahrnehmen. Verwenden Sie das Headset nicht, wenn dies Ihre Sicherheit beeinträchtigen kann.

Einige mobile Geräte können unter Umständen Störungen bei einigen Hörgeräten verursachen.

#### **Nickel**

Die Geräteoberfläche ist nickelfrei.

#### **Schutz des Geräts vor schädlichen Inhalten**

Ihr Gerät kann Viren oder anderen schädlichen Inhalten ausgesetzt sein. Treffen Sie daher folgende Vorsichtsmaßnahmen:

- Beim Öffnen von Mitteilungen ist Vorsicht geboten. Mitteilungen können schädliche Software enthalten oder auf andere Weise Schäden an Ihrem Gerät oder Computer verursachen.
- Seien Sie vorsichtig bei Verbindungsanfragen, beim Öffnen von Internetseiten und Herunterladen von Inhalten. Akzeptieren Sie keine Bluetooth Verbindungen von Quellen, denen Sie nicht vertrauen.
- Installieren und verwenden Sie nur Dienste und Software aus vertrauenswürdigen Quellen, die ausreichende Sicherheit und angemessenen Schutz bieten.
- Installieren Sie Antivirus-Programme oder andere Schutzprogramme auf Ihrem Gerät und verbundenen Computern. Verwenden Sie jeweils nur ein Antivirus-Programm. Die gleichzeitige Verwendung mehrerer Programme kann die Leistung und den Betrieb des Geräts und/oder Computers beeinträchtigen.

• Gehen Sie vorsichtig vor, wenn Sie über vorinstallierte Lesezeichen und Verknüpfungen auf Internetseiten von Drittanbietern zugreifen. Nokia bestätigt oder übernimmt keine Haftung für diese Internetseiten.

#### **Betriebsumgebung**

Dieses Gerät erfüllt bei Einsatz in der vorgesehenen Haltung am Ohr oder in einer mindestens 1,5 Zentimeter (5/8 Zoll) vom Körper entfernten Position die Richtlinien zur Freisetzung hochfrequenter Schwingungen. Wenn eine Gürteltasche, ein Gürtelclip oder eine Halterung verwendet wird, um das Gerät am Körper einzusetzen, sollte diese Vorrichtung kein Metall enthalten und das Gerät sollte sich mindestens in der oben genannten Entfernung vom Körper entfernt befinden.

Um Dateien oder Mitteilungen zu senden, ist eine gute Verbindung zum Mobilfunknetz erforderlich. Die Übertragung von Dateien oder Mitteilungen kann verzögert werden, bis eine derartige Verbindung verfügbar ist. Stellen Sie sicher, dass die Anweisungen bezüglich Abständen eingehalten werden, bis die Übertragung beendet ist.

#### **Fahrzeuge**

Funksignale können unter Umständen die Funktion nicht ordnungsgemäß installierter oder nicht ausreichend abgeschirmter elektronischer Systeme in Kraftfahrzeugen, z. B. elektronisch gesteuerte Benzineinspritzungen, elektronische ABS-Systeme (Anti-Blockier-Systeme), elektronische Fahrtgeschwindigkeitsregler und Airbagsysteme beeinträchtigen. Weitere Informationen erhalten Sie beim Hersteller des Fahrzeugs bzw. des Zubehörs.

Das Gerät sollte nur von Fachpersonal in ein Fahrzeug eingebaut werden. Fehlerhafte Montage oder Wartung kann gefährliche Folgen haben und zum Erlöschen der gültigen Garantie bzw. Gewährleistung führen. Prüfen Sie regelmäßig, ob das Kfz-Zubehör für Ihr Mobilfunkgerät in Ihrem Fahrzeug ordnungsgemäß installiert ist und einwandfrei funktioniert. Bewahren Sie keine brennbaren Flüssigkeiten, Gase oder Explosivstoffe im selben Raum wie das Gerät, seine Teile oder das Zubehör auf oder führen diese so mit sich. Bedenken Sie, dass der Airbag mit großer Wucht gefüllt wird. Platzieren Sie Ihr Gerät oder das Zubehör nicht in dem vom gefüllten Airbag belegten Bereich.

#### **Explosionsgefährdete Orte**

Schalten Sie Ihr Gerät an explosionsgefährdeten Orten, wie an Tankstellen in der Nähe von Benzinpumpen aus. An solchen Orten kann ein Funke eine Explosion oder einen Brand mit körperlichen Schäden oder Todesfolge auslösen. Beachten Sie die Einschränkungen in Bezug auf die Verwendung an Tankstellen, in Kraftstofflagern und -verkaufsbereichen, chemischen Anlagen oder Sprenggebieten. Orte mit einer explosionsgefährdeten Atmosphäre sind zwar häufig, aber nicht immer deutlich gekennzeichnet. Hierzu gehören beispielsweise Orte, an denen Sie den Motor Ihres Fahrzeugs abstellen sollten, das Unterdeck auf Schiffen, Umgebungen von Leitungen und Tanks, in denen sich Chemikalien befinden sowie Orte, an denen sich Chemikalien oder Partikel wie Getreidestaub, Staub oder Metallpulver in der Luft befinden. Wenden Sie sich an den Hersteller von Fahrzeugen, die mit Flüssiggas (z. B. Propan oder Butan) betrieben werden, um in Erfahrung zu bringen, ob dieses Gerät ohne Sicherheitsrisiko in der Nähe solcher Fahrzeuge verwendet werden kann.

#### **Informationen zur Zertifizierung (SAR)**

**Dieses mobile Gerät entspricht den Richtlinien zur Begrenzung der Exposition durch elektromagnetische Felder.**

Ihr mobiles Gerät ist ein Funkempfangs- und -sendegerät. Es wurde so konstruiert, dass es die von internationalen Regelwerken empfohlenen Grenzwerte für die Exposition durch elektromagnetische Felder nicht überschreitet. Diese von der unabhängigen Kommission ICNIRP herausgegebenen Empfehlungen beinhalten Sicherheitsspannen, um den Schutz aller Personen unabhängig vom Alter und allgemeinen Gesundheitszustand sicherzustellen.

Die Expositions-Empfehlungen für mobile Geräte verwenden eine Maßeinheit, die als Spezifische Absorptionsrate oder SAR bezeichnet wird. Der in den ICNIRP-Empfehlungen dokumentierte SAR-Grenzwert beträgt 2,0 Watt/Kilogramm (W/kg) als Durchschnittswert pro 10 Gramm Körpergewebe. SAR-Tests werden auf der Basis von Standardbedienungspositionen durchgeführt, wobei das Gerät in allen getesteten Frequenzbändern mit der höchstmöglichen Sendeleistung betrieben wird. Der tatsächliche SAR-Wert eines Geräts im Betrieb kann dabei unter dem Maximalwert liegen, da das Gerät so konstruiert ist, dass jeweils nur die Sendeleistung nutzt, die zum Zugriff auf das Mobilfunknetz erforderlich ist. Der Wert kann sich abhängig von verschiedenen Faktoren ändern, wie zum Beispiel Ihre Entfernung zur nächsten Basisstation des Funknetzes.

Der maximale SAR-Wert gemäß den ICNIRP-Empfehlungen für die Verwendung des Geräts am Ohr ist 1,11 W/kg .

Die Verwendung von Gerätezubehör kann Auswirkungen auf die SAR-Werte haben. Die SAR-Grenzwerte können abhängig von den nationalen Richtlinien und Testanforderungen sowie dem Frequenzband variieren. Weitere Informationen zu SAR-Werten finden Sie in den Produktinformationen unter [www.nokia.com.](http://www.nokia.com)

# **Copyright und andere Hinweise**

KONFORMITÄTSERKLÄRUNG

# $C$   $E$   $0168$  $D$

Hiermit erklärt NOKIA CORPORATION, dass sich das Produkt RM-813 in Übereinstimmung mit den grundlegenden Anforderungen und den übrigen einschlägigen Bestimmungen der Richtlinie 1999/5/EG befindet. Eine Kopie der Konformitätserklärung finden Sie unter [http://www.nokia.com/phones/declaration\\_of\\_conformity/.](http://www.nokia.com/phones/declaration_of_conformity/)

© 2011 Nokia. Alle Rechte vorbehalten.

Nokia, Nokia Connecting People, Ovi und WE: Logo sind Marken oder eingetragene Marken der Nokia Corporation. Nokia tune ist eine Tonmarke der Nokia Corporation. Andere in diesem Dokument erwähnten Produkt- und Firmennamen können Marken oder Handelsnamen ihrer jeweiligen Besitzer sein.

Die vollständige oder teilweise Reproduktion, Übertragung, Verbreitung oder Speicherung der Inhalte dieses Dokuments in jeglicher Form ist ohne vorherige schriftliche Genehmigung von Nokia verboten. Nokia verfolgt eine Strategie der kontinuierlichen Entwicklung. Nokia behält sich das Recht vor, ohne vorherige Ankündigung an jedem der in dieser Dokumentation beschriebenen Produkte Änderungen und Verbesserungen vorzunehmen.

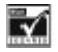

Includes RSA BSAFE cryptographic or security protocol software from RSA Security.

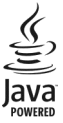

Oracle and Java are registered trademarks of Oracle and/or its affiliates.

The Bluetooth word mark and logos are owned by the Bluetooth SIG, Inc. and any use of such marks by Nokia is under license.

Dieses Produkt ist im Rahmen der MPEG-4 Visual Patent Portfolio License lizenziert (i) für den persönlichen und nicht kommerziellen Einsatz in Verbindung mit Informationen, die von einem Verbraucher in Übereinstimmung mit dem MPEG-4 Visual Standard persönlich und nicht kommerziell erstellt wurden, und (ii) für den Einsatz in Verbindung mit MPEG-4-Videos, die von einem lizenzierten Videoanbieter zur Verfügung gestellt wurden. Es wird weder implizit noch explizit eine Lizenz für andere Einsatzzwecke gewährt. Weitere Informationen, inklusive solcher zur Verwendung für Werbezwecke sowie für den internen und kommerziellen Einsatz, erhalten Sie von MPEG LA, LLC. Siehe http://www.mpegla.com.

In dem nach geltendem Recht größtmöglichen Umfang sind Nokia oder seine Lizenzgeber unter keinen Umständen verantwortlich für jedweden Verlust von Daten oder Einkünften oder für jedwede besonderen, beiläufigen, Folge- oder mittelbaren Schäden, wie auch immer diese verursacht worden sind.

Der Inhalt dieses Dokuments wird so präsentiert, wie er aktuell vorliegt. Soweit nicht durch das anwendbare Recht vorgeschrieben, wird weder ausdrücklich noch konkludent irgendeine Garantie oder Gewährleistung für die Richtigkeit, Verlässlichkeit oder den Inhalt dieses Dokuments übernommen, einschließlich, aber nicht beschränkt auf die

stillschweigende Garantie der Markttauglichkeit und der Eignung für einen bestimmten Zweck. Nokia behält sich das Recht vor, jederzeit ohne vorherige Ankündigung Änderungen an diesem Dokument vorzunehmen oder das Dokument zurückzuziehen.

Die Verfügbarkeit von Produkten, Funktionen, Programmen und Diensten kann je nach Region unterschiedlich sein. Weitere Informationen erhalten Sie von Ihrem Nokia Händler oder Diensteanbieter. Dieses Gerät kann Komponenten, Technik oder Software enthalten, die den Exportgesetzen und -bestimmungen der USA oder anderer Länder unterliegen. Eine gesetzeswidrige Abweichung ist untersagt.

Nokia übernimmt keine Garantie oder Gewährleistung noch irgendeine Verantwortung für die Funktionsfähigkeit, den Inhalt oder Endbenutzersupport für mit Ihrem Gerät gelieferte Drittanbieterprogramme. Durch die Nutzung der Programme akzeptieren Sie, dass die Programme wie besehen zur Verfügung gestellt werden. Nokia übernimmt keine Zusicherung oder Gewährleistung noch irgendeine Verantwortung für die Funktionsfähigkeit, den Inhalt oder Endbenutzersupport für mit Ihrem Gerät gelieferte Drittanbieterprogramme.

Die Verfügbarkeit der Nokia Dienste kann je nach Region unterschiedlich sein.

#### HINWEIS ZU FCC/INDUSTRY CANADA

Ihr Gerät kann Störungen im Fernsehen oder Radio verursachen (wenn beispielsweise ein Telefon in der Nähe eines Empfangsgeräts verwendet wird). Die FCC (Federal Communications Commission) oder Industry Canada können von Ihnen verlangen, auf die Verwendung Ihres Telefons zu verzichten, wenn solche Störungen nicht behoben werden können. Wenn Sie diesbezüglich Unterstützung benötigen, wenden Sie sich an die zuständige Dienststelle vor Ort. Dieses Gerät erfüllt die Bestimmungen von Teil 15 der FCC-Regeln und die von der Industry Canada-Lizenz ausgenommenen RSS-Standards. Der Betrieb ist nur zulässig, wenn die folgenden beiden Bedingungen erfüllt sind: (1) Das Gerät darf keine schädlichen Störungen verursachen und (2) das Gerät muss alle empfangenen Störungen vertragen, einschließlich Störungen, die zu unerwünschtem Betrieb führen können. Alle Änderungen oder Modifikationen, die nicht ausdrücklich von Nokia genehmigt wurden, könnten die Betriebserlaubnis des Benutzers für das Gerät erlöschen lassen.

Einige Betriebsmerkmale und Funktionen sind abhängig von der SIM-Karte und/oder dem Netz, MMS-abhängig oder abhängig von der Kompatibilität der Geräte und der unterstützten Inhaltsformate. Für einige Dienste wird eine gesonderte Gebühr fällig.

/Ausgabe 1.0 DE

# <span id="page-43-0"></span>**Index**

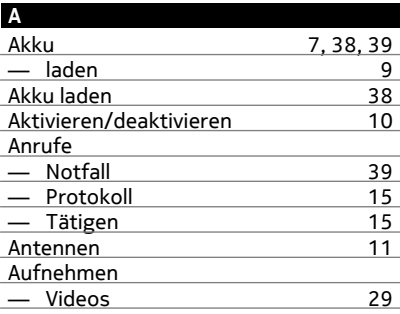

#### **B**

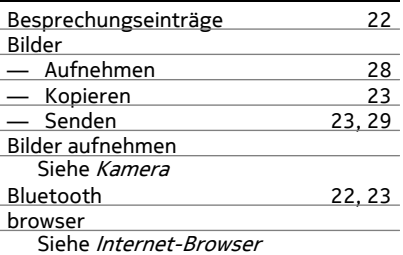

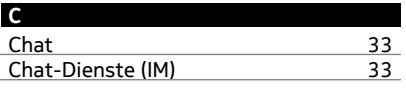

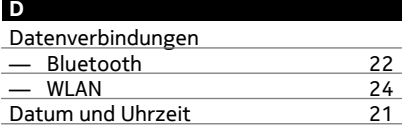

## **E** Einschalten/ausschalten [10](#page-9-0) Einschalten/Ausschalten

#### Einstellungen

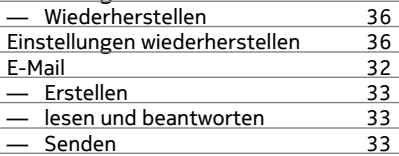

#### **F**

Fabrikeinstellungen, Wiederherstelle[n36](#page-35-0)

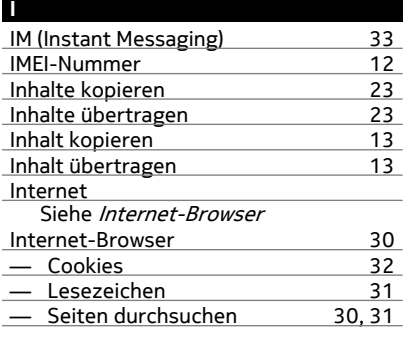

#### **K**

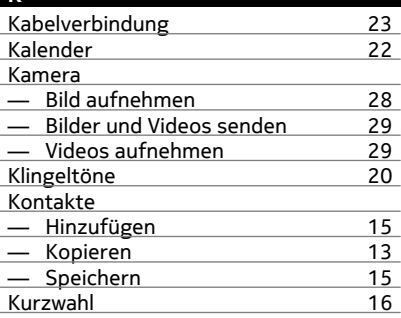

**L** 10 Lautsprecher [14](#page-13-0)

![](_page_44_Picture_318.jpeg)

![](_page_44_Picture_319.jpeg)

![](_page_44_Picture_320.jpeg)

![](_page_44_Picture_321.jpeg)

![](_page_44_Picture_322.jpeg)

![](_page_44_Picture_323.jpeg)

![](_page_44_Picture_324.jpeg)

![](_page_44_Picture_325.jpeg)

![](_page_44_Picture_326.jpeg)

## **T**

![](_page_44_Picture_327.jpeg)

#### **U**

![](_page_44_Picture_328.jpeg)

# **V**

![](_page_44_Picture_329.jpeg)

## **46 Index**

![](_page_45_Picture_43.jpeg)

![](_page_45_Picture_44.jpeg)

## **Z**

Zugriffscodes [12](#page-11-0)